#### **BAB V**

### **IMPLEMENTASI DAN PENGUJIAN**

Bab ini akan berisikan tentang hasil implementasi serta pengujian dari rancangan dashboard monitoring dan analisa serangan aplikasi web menggunakan ELK Stack yang telah dibuat. Pada tahapan implementasi akan mencangkup segala hal yang telah dilakukan oleh penulis lakukan, mulai dari instalasi, keberhasilan dan pengujian dari ELK Stack sebagai dashboard monitoring dan analisa serangan aplikasi web. Tahapan ini juga akan menghasilkan suatu output yang nantinya akan digunakan untuk kesimpulan dari laporan tugas akhir penulis.

#### **5.1 Impementasi System**

Pada tahapan implementasi penulis akan membahas detail mengenai pengimplementasian ELK Stack sebagai Dashboard monitoring dan analisa serangan aplikasi web, dari persiapan hingga instalasi serta konfigurasi yang dibutuhkan.

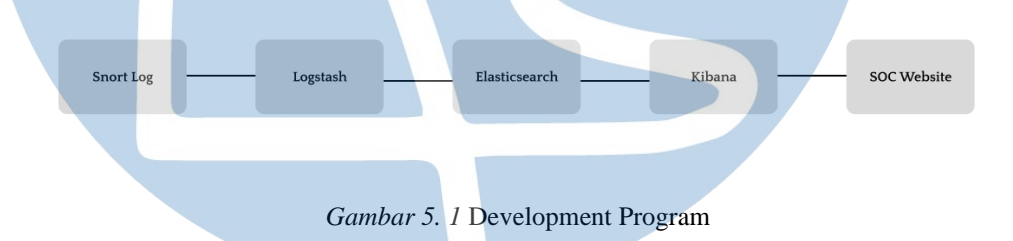

#### **5.2 Persiapan**

Pada tahapan ini, penulis akan membuat persiapan kebutuhan dan dependensi yang nantinya akan diperlukan untuk instalasi dari snort dan ELK Stack. Persiapannya mulai dari upgrade repo OS yang digunakan yaitu OS Ubuntu 20.04, Proses pengecekan Java version karena apabila versionnya masih dibawah 11 atau bahkan belum terpasang Java, maka diperlukan untuk melakukan proses instalasi Java Version 11 agar salah satu komponen dari ELK Stack dapat berjalan optimal, serta disusul dengan proses instalasi komponenlainnya.

#### **5.3 Update Repositori Ubuntu**

Sebelum ke tahap penginstalan sistem ada perlunya untuk memastika repo pada OS yang digunakan pada penelitian ini sudah pada version latest. Update repo Ubuntu pada persiapan ini bertujuan agar nantinya aplikasi atau sistem yang dijalannya terhindar dari corrupt sistem, berikut command untuk melakukan update repo ubuntu

```
sudo apt-get update && apt-get upgrade -y
```
### **5.4 Instalasi Perangakat IDS**

Tahap pertama yang perlu dilakukan pada instalasi sistem ini adalah menginstalasi snort version 3. Proses menginstalasi snort versi 3 ini tentunya berbeda dengan versi sebelumnya dikarenakan banyak perubahan juga dalam sistem dari snort yang tentunya juga jadi berbeda dari cara penggunaannya.

# **5.4.1 Instalasi Dependensi Snort Tzdata**

Pada tahap ini tzdata diperlukan untuk sistem operasi serta sistem yang digunakan untuk menyesuaikan waktu dengan waktu yang digunakan oleh penulis saat ini, berikut command yang harus dijalankan

```
$ sudo apt install tzdata
```

```
$ sudo dpkg-configure tzdata
```
# **5.4.2 Instalasi dan Konfigurasi Snort**

Tahapan ini yaitu tahapan untuk melakukan instalasi dan konfigurasi snort hingga snort dapat bekerja sebagai IDS pada penelitian ini berikut Langkah – Langkah yang harus dilakukan

Proses pembuatan directory untuk menyimpan file sistem snort

```
$ mkdir snort-source-file
```
Setelah terbuat, lalu masuk kedalam directory tesebut untuk melakukan proses selanjutnya, berikut commandnya

```
$ cd snort-source-file
```
Tahapan selanjutnya yaitu peroses menginstalasi prasyarat yang dibutuhkan snort, tentunya prasyarat ini untuk menunjang micro aplikasi yang terdapat pada snort, beriktu commandnya

```
$ sudo apt-get install -y build-essential autotools-dev 
libdumbnet-dev libluajit-5.1-dev libpcap-dev zlib1g-dev 
pkg-config libhwloc-dev cmake liblzma-dev openssl 
libssl-dev cpputest libsqlite3-dev libtool uuid-dev git 
autoconf bison flex libcmocka-dev libnetfilter-queue-dev
libunwind-dev libmnl-dev ethtool libjemalloc-dev
```
Tahapan selanjutnya yaitu proses instalasi snort 3 nya, sebelumnya pastikan sudah masuk didalam directory yang sebelumnya dibuat.

```
$ wget 
https://github.com/snort3/snort3/archive/refs/tags/3.1.
18.0.tar.gz -O snort3-3.1.18.0.tar.gz
$ tar -xzvf snort3-3.1.18.0.tar.gz
$ cd snort3-3.1.18.0.tar.gz
```
Lalu untuk proses instalasi adalah sebagai berikut

```
$ ./configure_cmake.sh --prefix=/usr/local --enable-
tcmalloc --enable-jemalloc 
$ cd build
$ make
$ sudo make install
```
setelah itu untuk mengecek apakah snort sudah terpasang lalu jalankan command berikut

```
$ /usr/local/bin/snort -v
root@labs:~# /usr/local/bin/snort -v
o'') ~ Snort ++ 3.1.49.0
Network Policy : policy id \theta :
Inspection Policy : policy id 0:pcap DAQ configured to passive.
host cache
    memcap: 8388608 bytes
Snort successfully validated the configuration (with 0 warnings).
      Snort exiting
0^{\mathrm{H}})\sim
```
*Gambar 5. 2* Status snort running

## **5.4.2.1 Konfigurasi Snort**

Pada tahapan ini penulis akan mendetailkan hal hal apa saja yang harus dilakukan konfigurasi pada snort agar perangkat IDS ini dapat bekerja sesuai dengan rancangan yang sebelumnya dibuat.

Tahapan pertama yang itu melakukan konfigurasi pada file konfigurasi snort yang bernama snort.lua, untuk file konfigurasi ini berbeda dengan snort versi 2. File snort.lua ini berada pada diretory /usr/local/etc/snort. Oleh karena itu agar memudahkan penulis, sebelum merubah konfigurasi alangkah baik nya perlu masuk kedalam directory tersebut dengan command

### \$ *cd /usr/local/etc/snort*

setelah masuk kedalam directory tersebut lalu masuk kedalam file dengan menggunakan text editor, disini penulis akan menggunakan VI sebagai text editornya

\$ *vi snort.lua*

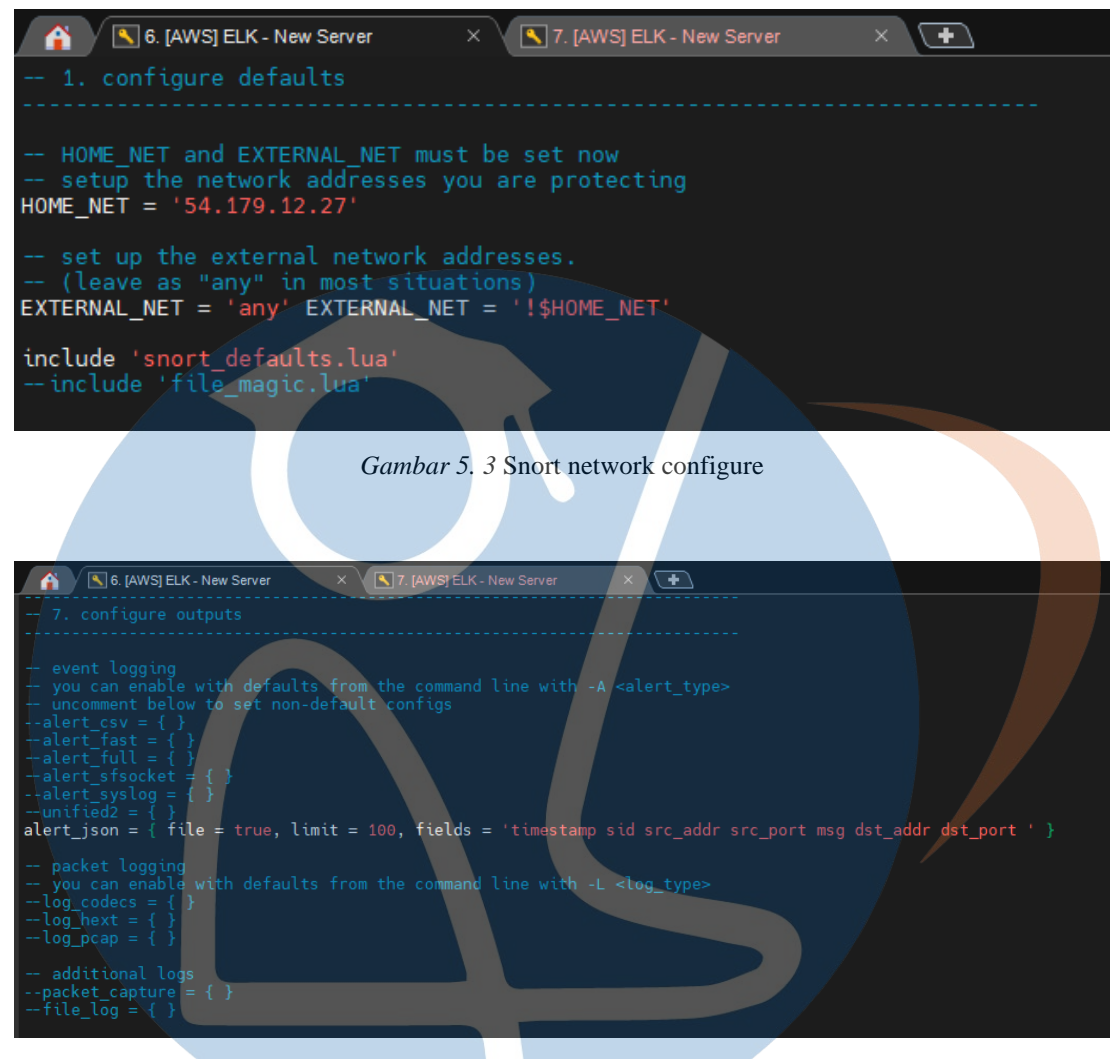

*Gambar 5. 4* Snort alert configure

berikut penjelasan terkait hal apa saya yang ada didalam konfigurasi network dan alert yang nantinya akan digunakan dalam peneliatan ini.

- a. **HOME\_NET** merupakan variabel untuk mentukan IP Home yang nantinya akan didetect, home net juga bisa dibilang merupakan jaringan yang aman atau datangnya dari internal. Namun disini penulis akan menggunakan IP dari server aktivitas yang akan dilakukan proses pemantauan
- b. **EXTERNAL\_NET** merupakan variable untuk menetukan IP External yang dianggap tidak aman atau IP yang dicuriagi, namun pada kali atau alangkah baiknya untuk dapat mendeteksi banyak sumber seranganya maka hanya akan diisi "any" yang artinya semua dari sumber serangan akan di deteksi
- c. **Alert JSON** merupakan variable yang digunakan untuk mengumpulkan seluruh alert snort menjadi satu file berformat txt dan bersifat JSON. Didalam variable ini nantinya ada beberapa konfigurasi lagi untuk dapat mengaktifkan dan mendapatkan kalimat sesuai dengan yang dibutuhkan.
- d. **File = True** merupakan syntac untuk membuat file JSON
- e. **Limit = 100** merupakan syntac untuk mebuat limit maksimum ini yaitu sebesar 100 Mb
- f. **Fields** merupakan syntac untuk menentukan isi dari file alert ini
- g. **Timestamp** digunakan untuk mencatat waktu kejadian
- h. **Sid** digunakan untuk mencatat id spesifik dari jenis serangan
- i. **Src\_addr** digunakan untuk mencatat sumber serangan berasal dari mana
- j. **Src\_ap** fungsinya juga sama dengan src\_addr
- k. **Src\_port** digunakan untuk mencatat port yang digunakan oleh penyerang
- l. **Msg** digunakan untuk mencatat pesan dari serangan, contohnya "*SQL Injection* Attempt"
- m. **Dst\_addr** digunakan untuk mencatat tujuan yang diserang
- n. **Dst\_ap** fungsinya juga sama dengan dst\_addr
- o. **Dst\_port** digunakan untuk mencatat port mana yang terserang

# **5.4.2.2 Konfigurasi Rule Snort**

Untuk dapat mencatat serangan apa saja yang nantinya akan didetect maka akan dibutuhkan rule. Rule sendiri teradapat pada luar directori snort.lua, rule terdapat pada directori sebelum snort yaitu /usr/local/etc/rules dan untuk file rule tersebut yaitu local.rule. Berikut rule yang akan digunakan :

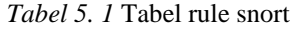

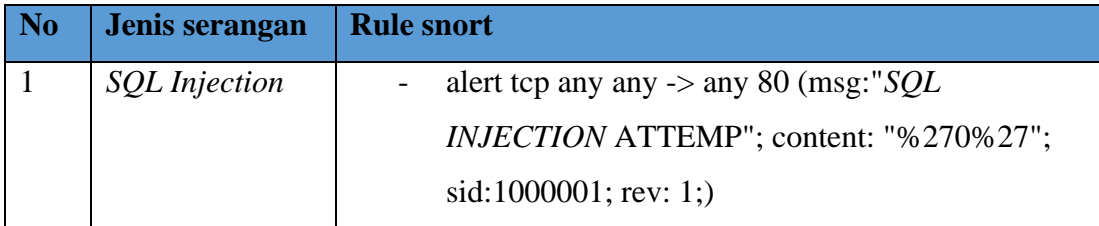

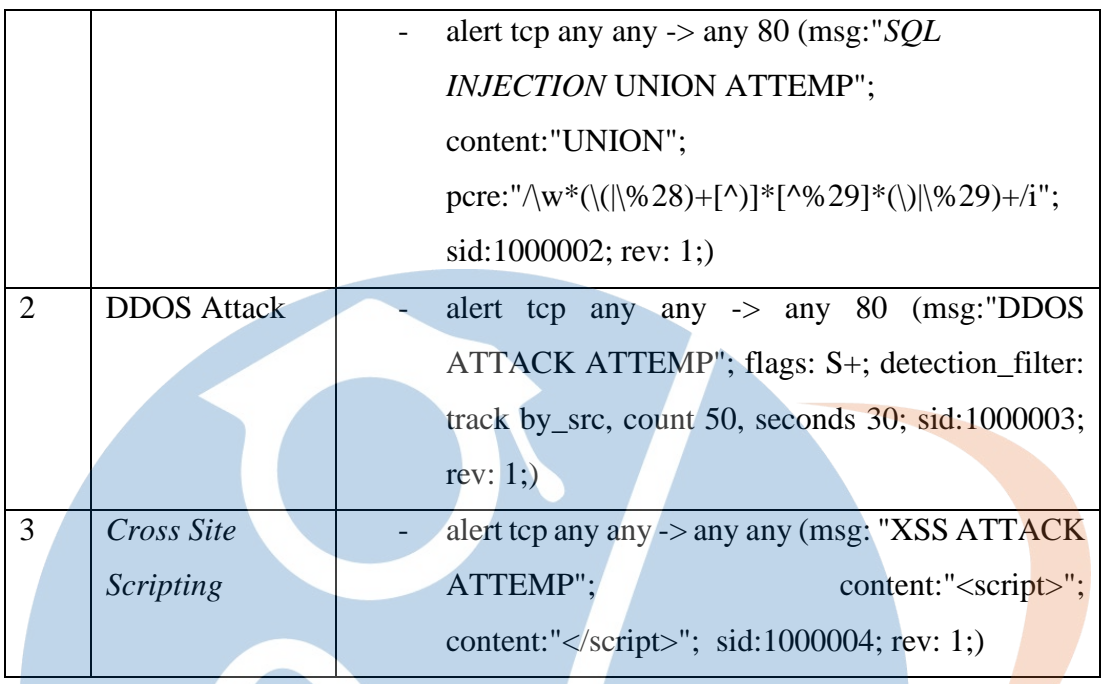

Rule yang akan digunakan terdiri dari rule untuk mendeteksi serangan *SQL Injection*, Ddos Attack, dan *Cross Site Scripting* (XSS).

# **5.4.2.3 Menjalankan Snort Dengan Menggunakan Rule**

Tahapan ini akan menjelaskan bagaimana cara memanggil rule snort dan menjalankan snort nya agar dapat bekerja sesuai dengan fungsinya yaitu sebagai perangkat IDS, berikut command yang harus dijalannkan

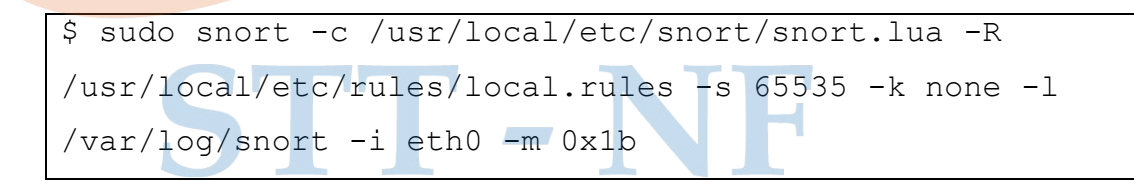

| 4. 6. [AWS] ELK - New Server<br>$\ddot{\phantom{1}}$                                                                                  |
|----------------------------------------------------------------------------------------------------|
| search engine                                                                                                    |
| instances: 2                                                                                                    |
| patterns: 3                                                                                                    |
| pattern chars: 23                                                                                                    |
| num states: 23                                                                                                    |
| num match states: 3                                                                                                    |
| memory scale: KB                                                                                                    |
| total memory: 2.91113                                                                                                    |
| pattern memory: 0.137695<br>match list memory: 0.273438                                                                               |
| transition memory: 2.25                                                                                                    |
|                                                                                                    |
| pcap DAQ configured to passive.                                                                                                    |
| Commencing packet processing                                                                                                    |
| $\leftrightarrow$ [0] eth0                                                                                                    |
| 02/27-01:21:52.745812 [**] [1:1000004:1] "XSS ATTACK ATTEMP" [**] [Priority: 0] {TCP} 172.31.13.47:80 → 180.252.93.108:63157          |
| 02/27-01:21:55.147256 [**] [1:1000004:1] "XSS ATTACK ATTEMP" [**] [Priority: 0] {TCP} 172.31.13.47:80 → 180.252.93.108:63158          |
| 02/27-01:22:19.844594 [**] [1:1000001:1] "SQL INJECTION ATTEMP" [**] [Priority: 0] {TCP} 180.252.93.108:63159 → 172.31.13.47:80       |
| 02/27-01:22:28.081117 [**] [1:1000001:1] "SQL INJECTION ATTEMP" [**] [Priority: 0] {TCP} 180.252.93.108:63161 → 172.31.13.47:80       |
| 02/27-01:22:33.163531 [**] [1:1000001:1] "SQL INJECTION ATTEMP" [**] [Priority: 0] {TCP} 180.252.93.108:63162 → 172.31.13.47:80       |
| 02/27-01:22:33.167492 [**] [1:1000004:1] "XSS ATTACK ATTEMP" [**] [Priority: 0] {TCP} 172.31.13.47:80 → 180.252.93.108:63162          |
| 02/27-01:22:37.353758 [**] [1:1000004:1] "XSS ATTACK ATTEMP" [**] [Priority: 0] {TCP} 172.31.13.47:80 → 180.252.93.108:63162          |
| 02/27-01:22:56.005070 [**] [1:1000002:1] "SQL INJECTION UNION ATTEMP" [**] [Priority: 0] {TCP} 180.252.93.108:63164 → 172.31.13.47:80 |
| 02/27-01:23:09.423058 [**] [1:1000002:1] "SQL INJECTION UNION ATTEMP" [**] [Priority: 0] {TCP} 180.252.93.108:63165 → 172.31.13.47:80 |
|                                                                                                    |

*Gambar 5. 5 Snort running with rule*

command ini memiliki arti yaitu menjalannya snort dengan library C lalu memanggil configurasinya yang berada pada path /usr/local/etc/snort/snort.lua dan memanggil rule yang berada pada path /usr/local/etc/snort/snort.lua lalu akan melakukan pencatatan log pada file alert\_json.txt yang beradap pada path /var/log/snort dan melakukan scanning pada eth0 sebagai nomor dari socket dari jaringannya. Apabila tidak ada error makan tampilannya akan seperti berikut ini

#### **5.5 Instalasi Komponen ELK Stack**

Tahapan ini akan menerangkan terkait sistem apa saja yang dibutuhkan ELK Stack agar dapat berjalan dengan baik, ELK Stack memiliki beberapa komponen penting yang harus diinstalasi. Berikut komponen yang akan diinstalasi

### **5.5.1 Instalasi Java**

pada proses instalasi dari aplikasi ELK Stack nantinya akan dibutuhkan komponen dari java dengan version 11 agar aplikasi ELK dapat dijalankan, sebelum proses instalasi maka diperlukan untuk mengecek dari version javanya. Berikut command untuk mengecek version java

\$ *java --version*

apabila muncul peritah untuk proses penginstalasi maka berarti pada OS tersebut belum memiliki java. Beriktu command menginstalasi java

\$ *sudo apt install default-jre*

# **5.5.2 Instalasi dan Konfigurasi Elasticsearch**

Tahapan ini akan menjelaskan detail proses dari penginstalasi Elasticsearch serta disusul dengan hal apa saya yang harus dikofigurasi. Untuk melakukan proses instalasi elasticsearch ada sebagai berikut

```
$curl -L -0https://artifacts.elastic.co/downloads/elasticsearch/el
asticsearch-7.14.2-amd64.deb
$ dpkg -i elasticsearch-7.14.2-amd64.deb
```
agar dapat diremote dari jarak jauh, atau bisa diakses maka perlu perubahan konfigurasi pada file elasticsearch.yml. berikut configurasinya

```
4 4. [AWS] ELK - New Server
                                       \sqrt{2}Cluster
# Use a descriptive name for your cluster:
cluster.name: snort-dashboard
                                           Paths
# Path to directory where to store the data (separate multiple locations by comma):
path.data: /var/lib/elasticsearch
# Path to log files:
path.logs: /var/log/elasticsearch
                                          letwork
 By default Elasticsearch is only accessible on localhost. Set a different<br>address here to expose this node on the network:
network.host: localhost
  By default Elasticsearch listens for HTTP traffic on the first free port it
  finds starting at 9200. Set a specific HTTP port here:
http.port: 9200
```
*Gambar 5. 6 Elasticsearch Configuratio*

IP yang ditetapkan pada network.host diambil dari lokal dari server untuk menjaga lalu lintas jaringan tetap aman tanpa ada *intecept* dar pihak asing atau pihak yang tidak dikenali

*Running Service Elasticsearch*

```
$ systemctl enable elasticsearch
$ systemctl start elasticsearch
```
### **5.5.3 Instalasi dan Konfigurasi Kibana**

Tahapan ini akan menjelaskan detail dari proses instalasi dan proses konfigurasi kibana agar dapat menjadi dashboard monitoring. Berikut cara melakukan instalasi kibana dengan menjalankan command berikut ini

 $$curl -L -O$ https://artifacts.elastic.co/downloads/kibana/kibana-7.14.2-amd64.deb \$ dpkg -i kibana-7.14.2-amd64.deb

setelah proses ini selesai maka perlu dilakukan konfigurasi pada file kibana.yml berikut untuk configurasinya

```
4. [AWS] ELK - New Server
                                           \overline{\mathbf{f}}Kibana is served by a back end server. This setting specifies the
server.port: 5601
 Specifies the address to which the Kibana server will bind. IP add
# The default is 'localhost', which usually means remote machines w<br># To allow connections from remote users, set this parameter to a n<sub>'</sub>
server.host: 172.31.13.47
# The URLs of the Elasticsearch instances to use for all your queri
elasticsearch.hosts: ["http://localhost:9200"]
# Kibana uses an index in Elasticsearch to store saved searches, vi
# dashboards. Kibana creates a new index if the index doesn't alrea
#kibana.index: ".kibana"
```
*Gambar 5. 7. Kibana Configuration*

*Running Service Kibana*

```
$ systemctl enable kibana
$ systemctl start kibana
```
Setelah berhasil running maka perlu ditest pada halaman browser dengan memasukan ip public dan spesifik port kibana yang sebelumnya sudah ditentukan

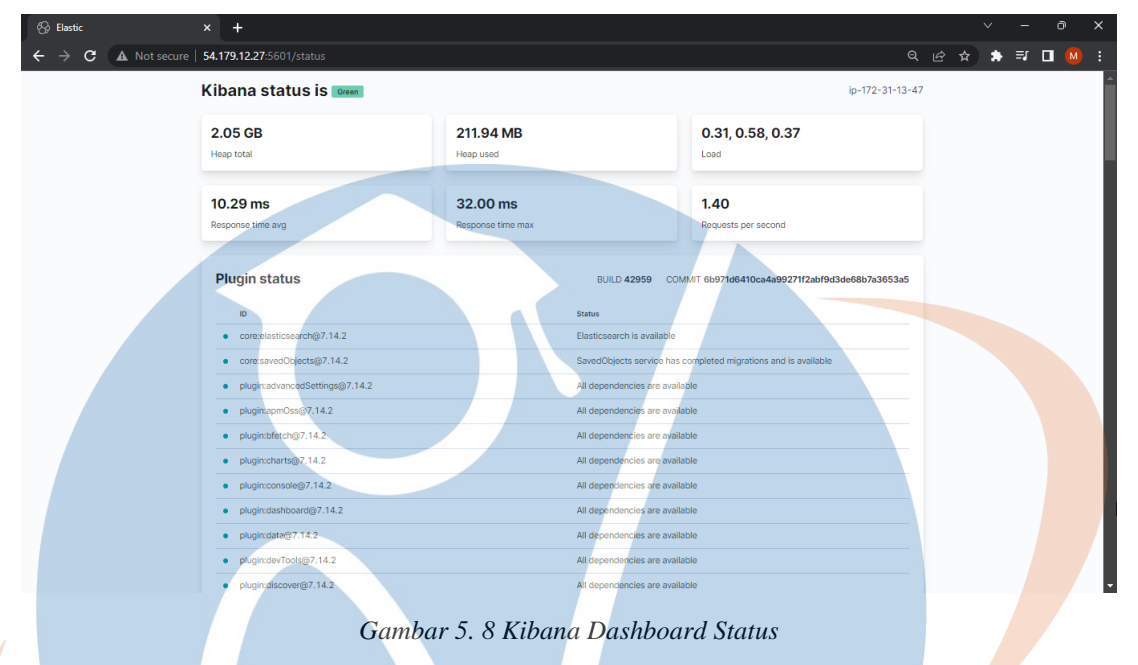

# **5.5.4 Instalasi dan Konfigurasi Logstash**

Tahapan ini akan menejelaskan detail dari proses instalasi dan proses konfigurasi logstash agar dapat manjadi sistem yang dapat melakukan menegement log yang diterima dari snort lalu di kirimkan ke elasticsearch. Berikut cara mengalakukan instalasi logstash dengan menjalankan command berikut ini

```
$curl -L -O
https://artifacts.elastic.co/downloads/logstash/logstas
h-7.14.2-amd64.deb
$ dpkg -i logstash-7.14.2-amd64.deb
```
Setelah proses ini selesai maka perlu dilakukan configurasi logstash dengan melakukan perubahan pada file logstash.yml

| 4. [AWS] ELK - New Server<br>$\times$                                                                                                    |
|----------------------------------------------------------------------------------------------------|
| HTTP API Settings<br># Define settings related to the HTTP API here.                                                                                                    |
| # The HTTP API is enabled by default. It can be disabled, but features that rely<br># on it will not work as intended.<br># http.enabled: true                                                                                                    |
| # By default, the HTTP API is bound to only the host's local loopback interface,<br># ensuring that it is not accessible to the rest of the network. Because the API<br># includes neither authentication nor authorization and has not been hardened or<br># tested for use as a publicly-reachable API, binding to publicly accessible IPs<br># should be avoided where possible. |
| http.host: 172.31.13.47                                                                                                    |
| # The HTTP API web server will listen on an available port from the given range.<br># Values can be specified as a single port (e.g., `9600`), or an inclusive range<br># of ports (e.g., '9600-9700').<br>http.port: 5044                                                                                                    |
|                                                                                                    |

*Gambar 5. 9 Logstash Configuration*

selanjutnya membuat file configurasi dengan format .conf. disini penulis akan membuat file .conf tesebut dengan cara masuk kedalam path /etc/logastash/conf.d/ lalu mencalankan perintah

\$ *touch snort.conf*

Lalu file tersebut diisi dengan konfigurasi sebagai berikut

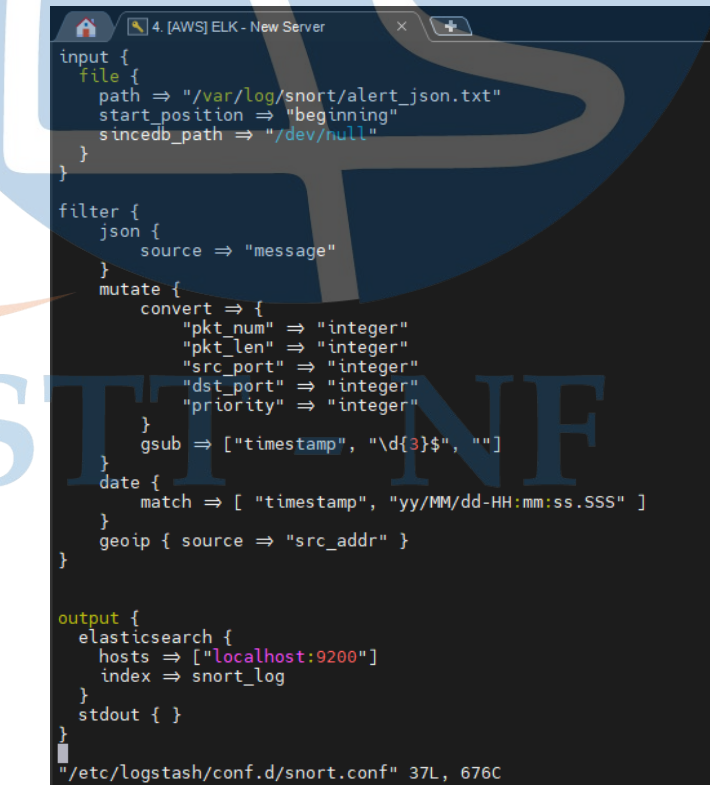

*Gambar 5. 10 Snort Logstash Configuration*

Penulis juga akan melakukan configurasi pada file pipeline.yml agar sistem pipeline dapat berfungsi dengan baik dan bekerja sesuai dengan konfigurasi yang dibutuhkan Untuk file pipeline terletak pada path /etc/logstash/pipeline.yml.

Berikut untuk konfigurasinya

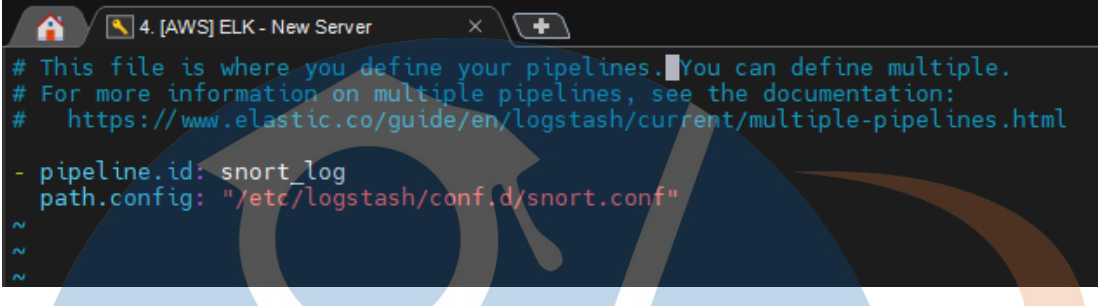

*Gambar 5. 11 Logstash Pipeline Configuration*

*Running Service Logstash*

\$ systemctl enable logstash \$ systemctl start logstash

# **5.6 Pengujian**

Tahapan ini penulis akan memberikan hasil dari proses pengujian yang telah dilakukan setelah implementasi Snort dan ELK Stack. Penulis akan melakukan pengujian Efektifitas dan pengujian terhadap macam – macam log yang terkirim sesuai dengan yang sudah ditentukan.

Proses pengujian ini, konfigurasi sistem dilakukan pada 1 jaringan yang sama namun dengan alamat yang berbeda antara aktivitas yang diserangan dengan aktivitas dashboard monitoring serangan, serangan aplikasi web dilakukan penyerangan terhadap aktivitas simulasi yaitu DVWA atau biasa dikenal dengan aktivitas damn vulnerable web application. Berikut untuk lebih jelasnya :

• Web DVWA

URL : <http://4.193.135.227/>

• Dashboard monitoring serangan aplikasi web URL :<http://4.193.135.227/5601>

Kedua sistem ini dipisahkan sistem keamanan firewall dengan membedakan port yang digunakan.

#### **5.6.1 Pengujian pendeteksian serangan** *SQL Injection*

Pada pengujian pendeteksian serangan *SQL Injection* penguji ingin memastikan apakah serangan yang *SQL Injection* disedang dilakukan dapat terdeteksi oleh perangkat IPS/IDS yang digunakan. Berikut hasil dari pengujian nya.

a. Serangan *SQL Injection* basic dan yang menggunakan UNION untuk memanfaatkan celah keamanannya

Berikut contoh sintax yang digunakan untuk serangan

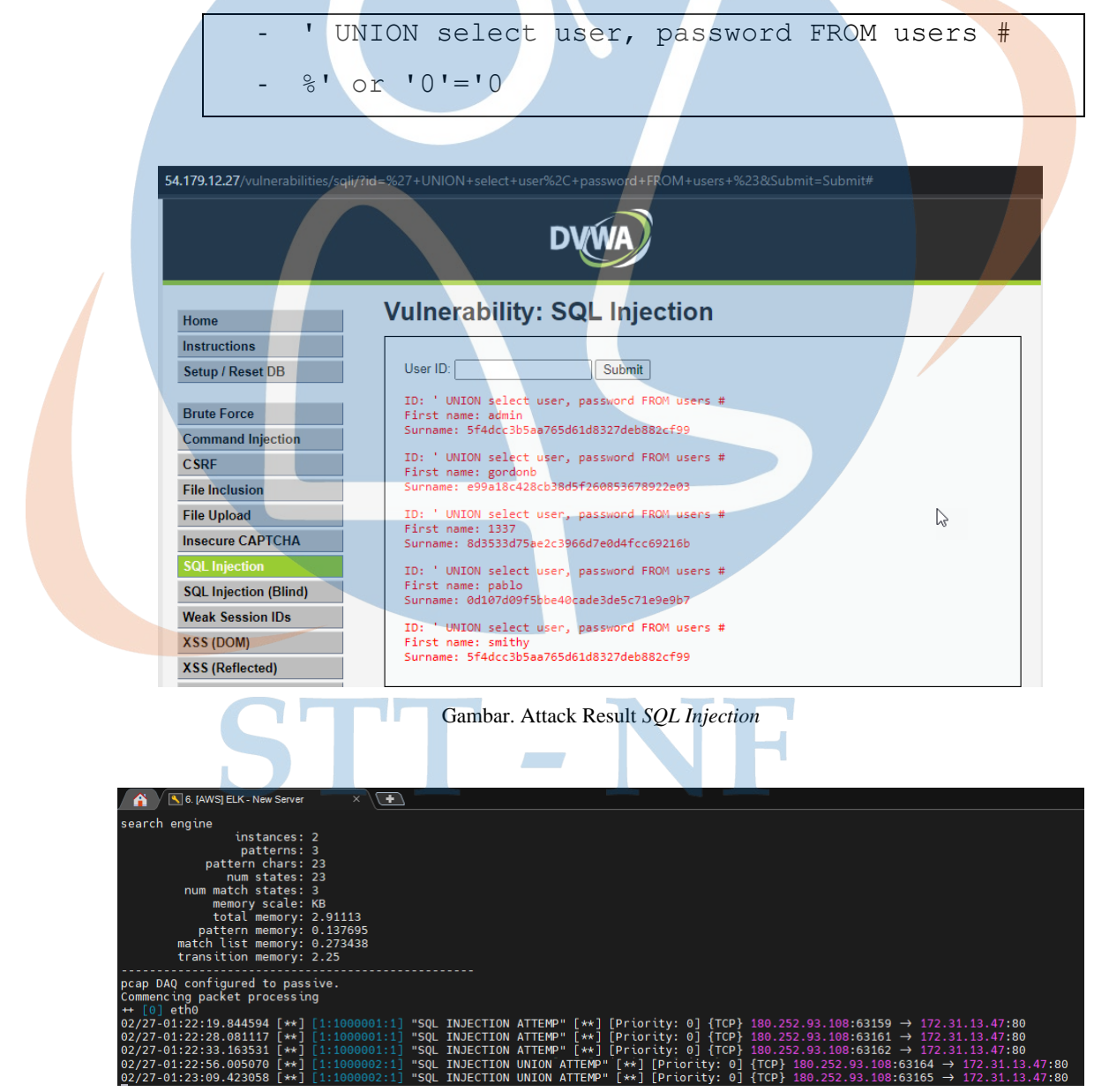

*Gambar 5. 12 Snort receiving Logs SQL Injection*

| Pengujian Ke    | Jumlah Serangan | Jumlah log yang diterima |
|-----------------|-----------------|--------------------------|
| Ke 1            | 50              | 50                       |
| Ke <sub>2</sub> | 50              | 50                       |
| Ke <sub>3</sub> | 50              | 50                       |
| Ke <sub>4</sub> | 50              | 50                       |

*Tabel 5. 2 Hasil pengujian serangan SQL Injection*

Pengujian dilakukan dengan 4 waktu yang beda dan masing - masing pengujian dilakukan 50 kali serangan *SQL Injection*, hal ini bertujuan untuk memastikan apakah snort dapat mendeteksi secara serangan secara terus menerus atau tidak. Berdasarkan dengan pengujian yang dilakukan bahwa snort dapat mendeteksi serangan ditiap – tiap waktu yang berbeda dan selanjutnya log ini akan diuji juga saat dilakukan shipping log kedalam ELK Stack.

# **5.6.2 Pengujian pendeteksian serangan** *Cross Site Scripting*

Pada pengujian pendeteksian serangan *Cross Site Scripting*, penguji ingin memastikan apakah serangan yang sedang dilakukan dapat terdeteksi oleh perangkat IPS/IDS yang digunakan. Berikut hasil dari pengujian nya.

a. Berikut serangan XSS yang sedang dilakukan, untuk contoh sintax nya adalah sebagai berikut dengan memanfaatkan celah keamanan dari method GET dari aktivitas.

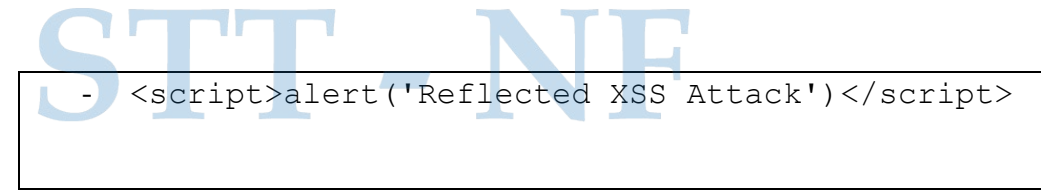

Tag script biasanya digunakan untuk melakukan perintah popup dalam html dan pada serangan XSS ini tag script biasanya dimanfaatkan penyerang untuk menyisipkan sebuah link phising atau link berbahaya untuk serangan yang lebih berbahaya.

|                                                                         | 54.179.12.27/vulnerabilities/xss_r/?name=xscript>alert%28%27Reflected+XSS+Attack%27%29<%2Fscript># |                                                                                              |                                                                                                    |                                           |                                                                                                    |  |
|-------------------------------------------------------------------------|----------------------------------------------------------------------------------------------------|----------------------------------------------------------------------------------------------|----------------------------------------------------------------------------------------------------|-------------------------------------------|----------------------------------------------------------------------------------------------------|--|
|                                                                         |                                                                                                    | 54.179.12.27 says                                                                            |                                                                                                    |                                           |                                                                                                    |  |
|                                                                         |                                                                                                    | <b>Reflected XSS Attack</b>                                                                  |                                                                                                    |                                           |                                                                                                    |  |
|                                                                         |                                                                                                    |                                                                                              |                                                                                                    |                                           | (XSS)                                                                                                    |  |
|                                                                         | Home<br><b>Instructions</b>                                                                        |                                                                                              |                                                                                                    | OK                                        |                                                                                                    |  |
|                                                                         | <b>Setup / Reset DB</b>                                                                            | What's your name?                                                                            |                                                                                                    | Submit                                    |                                                                                                    |  |
|                                                                         | <b>Brute Force</b>                                                                                 | Hello                                                                                        |                                                                                                    |                                           |                                                                                                    |  |
|                                                                         | <b>Command Injection</b>                                                                           |                                                                                              |                                                                                                    |                                           |                                                                                                    |  |
|                                                                         | <b>CSRF</b>                                                                                        | <b>More Information</b>                                                                      |                                                                                                    |                                           |                                                                                                    |  |
|                                                                         | <b>File Inclusion</b>                                                                              | ۰                                                                                            | https://owasp.org/www-community/attacks/xss/<br>https://owasp.org/www-community/xss-filter-evasion-cheatsheet |                                           |                                                                                                    |  |
|                                                                         | <b>File Upload</b><br><b>Insecure CAPTCHA</b>                                                      | $\bullet$<br>http://www.scriptalert1.com/                                                    | https://en.wikipedia.org/wiki/Cross-site_scripting<br>http://www.cgisecurity.com/xss-faq.html                 |                                           |                                                                                                    |  |
|                                                                         |                                                                                                    |                                                                                              |                                                                                                    |                                           |                                                                                                    |  |
|                                                                         |                                                                                                    | Gambar 5. 13 Attack Result Cross Site Scripting                                              |                                                                                                    |                                           |                                                                                                    |  |
|                                                                         |                                                                                                    |                                                                                              |                                                                                                    |                                           |                                                                                                    |  |
|                                                                         |                                                                                                    |                                                                                              |                                                                                                    |                                           |                                                                                                    |  |
| 6. [AWS] ELK - New Server                                               |                                                                                                    | 7. [AWS] ELK - New Server                                                                    | $\overline{\phantom{a}}$                                                                                      |                                           |                                                                                                    |  |
| search engine                                                           | instances: 2<br>patterns: 3                                                                        |                                                                                              |                                                                                                    |                                           |                                                                                                    |  |
|                                                                         | pattern chars: 23<br>num states: 23                                                                |                                                                                              |                                                                                                    |                                           |                                                                                                    |  |
| num match states: 3                                                     | memory scale: KB                                                                                   |                                                                                              |                                                                                                    |                                           |                                                                                                    |  |
|                                                                         | total memory: 2.91113<br>pattern memory: 0.137695                                                  |                                                                                              |                                                                                                    |                                           |                                                                                                    |  |
|                                                                         | match list memory: 0.273438<br>transition memory: 2.25                                             |                                                                                              |                                                                                                    |                                           |                                                                                                    |  |
| pcap DAQ configured to passive.<br>Commencing packet processing         |                                                                                                    |                                                                                              |                                                                                                    |                                           |                                                                                                    |  |
| $\leftrightarrow$ [0] eth0<br>02/26-23:26:08.656064                     | $\lceil * \rceil$ $\lceil 1:1000004:1 \rceil$                                                      | "XSS ATTACK ATTEMP"<br>$[x*]$                                                                | [Priority: 0]                                                                                                 | ${TCP}$                                   | $172.31.13.47:5601 \rightarrow 180.252.93.108:62382$                                                                                                    |  |
| 02/26-23:26:18.194143<br>02/26-23:26:33.569972                          | $\lceil \star \star \rceil$<br>$\lceil 1\colon 10000004\colon 1 \rceil$<br>F∗∗1                    | "XSS ATTACK ATTEMP"<br>[**]<br>"XSS ATTACK ATTEMP"<br>⊺** 1                                  | [Priority: 0]<br>[Priority: 0]                                                                                | {TCP}<br>{TCP}                            | $172.31.13.47:5601 \rightarrow 180.252.93.108:62383$<br>$172.31.13.47:80 \rightarrow 180.252.93.108:62384$                                                     |  |
| 02/26-23:26:39.576275<br>02/26-23:26:43.889650<br>02/26-23:26:47.181851 | i**1<br>1:10000004:1<br>⊺** 1<br>1:1000004:1<br>i** 1<br>1:10000004:1                              | "XSS ATTACK ATTEMP"<br>i∗∗1<br>"XSS ATTACK ATTEMP"<br>`∗∗ ]<br>"XSS ATTACK ATTEMP"<br>$***1$ | [Priority: 0]<br>[Priority: 0]                                                                                | ${TCP}$<br>{TCP}<br>${^{\{\text{TCP}\}}}$ | $172.31.13.47:80 \rightarrow 180.252.93.108:62390$<br>$172.31.13.47:80 \rightarrow 180.252.93.108:62390$<br>$172.31.13.47:80 \rightarrow 180.252.93.108:62390$ |  |
| 02/26-23:26:50.495407<br>02/26-23:26:53.566022                          | $[x*]$<br>[1:1000004:1<br>$\lceil \star \star \rceil$<br>[1:1000004:1]                             | "XSS ATTACK ATTEMP"<br>$+$ $+$<br>"XSS ATTACK ATTEMP"<br>⊺∗∗                                 | [Priority: 0]<br>[Priority: 0]<br>[Priority: 0]                                                               |                                           | ${TCP} 172.31.13.47:80 \rightarrow 180.252.93.108:62390$<br>${TCP}$ 172.31.13.47:80 $\rightarrow$ 180.252.93.108:62390                                         |  |
| 02/26-23:26:56.235963<br>02/26-23:26:59.429999                          | $[**]$<br>[1:1000004:1]<br>[**]<br>$\lceil 1\colon 10000004\colon 1 \rceil$                        | "XSS ATTACK ATTEMP"<br>[**]<br>"XSS ATTACK ATTEMP"<br>` <del>*</del> * 1                     | [Priority: 0]<br>[Priority: 0]                                                                                |                                           | ${TCP}$ 172.31.13.47:80 $\rightarrow$ 180.252.93.108:62390<br>${ \text{TCP} } 172.31.13.47:80 \rightarrow 180.252.93.108:62390$                                |  |
| 02/26-23:27:01.664540<br>02/26-23:27:05.227671                          | $\lceil \star \star \rceil$<br>[1:1000004:1]<br>$[\star \star]$<br>[1:1000004:1]                   | "XSS ATTACK ATTEMP"<br>$**$<br>"XSS ATTACK ATTEMP"<br>⊪k*]                                   | [Priority: 0]                                                                                                 |                                           | ${TCP} 172.31.13.47:80 \rightarrow 180.252.93.108:62390$<br>[Priority: 0] $\{TCP\}$ 172.31.13.47:80 $\rightarrow$ 180.252.93.108:62390                         |  |
|                                                                         | $02/26 - 23:27:07.977705$ $\lceil \star \star \rceil$ $\lceil 1:1000004:1 \rceil$                  |                                                                                              |                                                                                                    |                                           | "XSS ATTACK ATTEMP" [**] [Priority: 0] {TCP} 172.31.13.47:80 → 180.252.93.108:62390                                                                            |  |
|                                                                         |                                                                                                    |                                                                                              |                                                                                                    |                                           |                                                                                                    |  |

*Gambar 5. 14 Snort receiving Logs XSS*

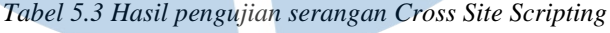

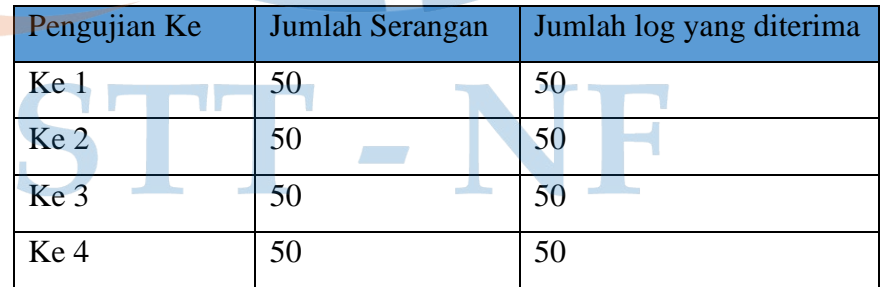

Pengujian dilakukan dengan 4 waktu yang beda dan masing - masing pengujian dilakukan 50 kali serangan *Cross Site Scripting*, hal ini bertujuan untuk memastikan apakah snort dapat mendeteksi secara serangan secara terus menerus atau tidak. Berdasarkan dengan pengujian yang dilakukan bahwa snort dapat mendeteksi

serangan ditiap – tiap waktu yang berbeda dan selanjutnya log ini akan diuji juga saat dilakukan shipping log kedalam ELK Stack.

### **5.6.3 Pengujian pendeteksian serangan DdoS Attack**

Pada pengujian pendeteksian serangan DDoS penulis ingin memastikan apakah serangan yang sedang dilakukan dapat terdeteksi oleh perangkat IPS/IDS yang digunakan. Berikut hasil dari pengujian nya.

a. Untuk pengujian penguji menggunakan sebuah tools tambahan yaitu apache jmeter, berikut saat melakukan proses serangan ddos

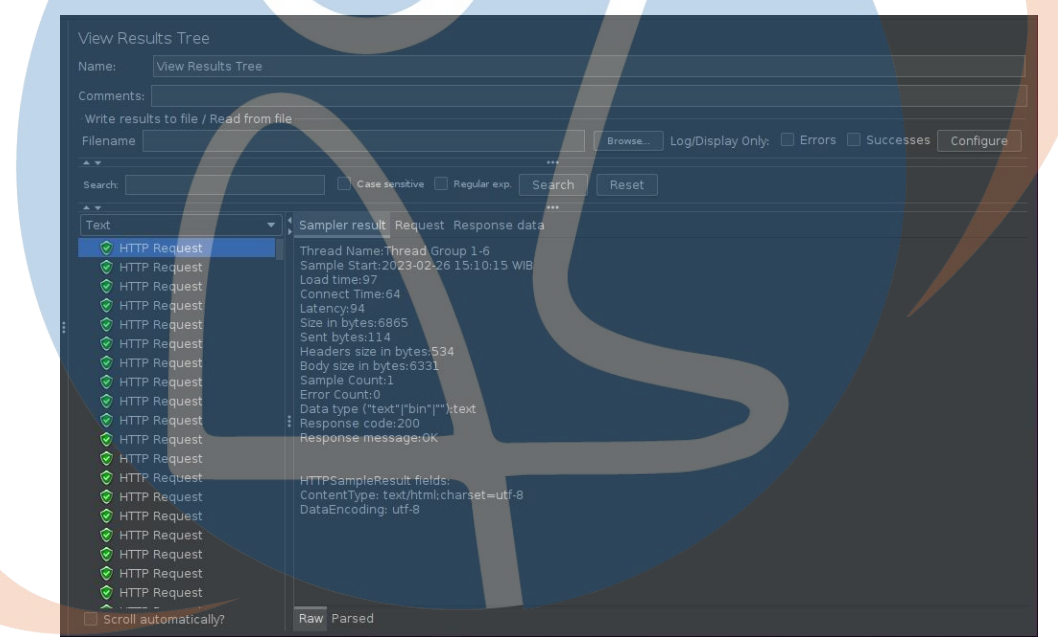

#### *Gambar 5. 15 Attacking Process DDoS* J. ΑΤΤΕΜΡ"<br>ΑΤΤΕΜΡ"<br>ΑΤΤΕΜΡ"<br>ΑΤΤΕΜΡ"<br>ΑΤΤΕΜΡ"<br>ΑΤΤΕΜΡ"<br>ΑΤΤΕΜΡ"<br>ΑΤΤΕΜΡ"<br>ΑΤΤΕΜΡ" \*\*\*\*\*\*\*\*\*\*\*\*\*\*  $\begin{array}{c} 0 & 0 & 0 & 0 & 0 \\ 0 & 0 & 0 & 0 & 0 \\ 0 & 0 & 0 & 0 & 0 \\ 0 & 0 & 0 & 0 & 0 \\ 0 & 0 & 0 & 0 & 0 \\ 0 & 0 & 0 & 0 & 0 & 0 \\ 0 & 0 & 0 & 0 & 0 & 0 \\ 0 & 0 & 0 & 0 & 0 & 0 & 0 \\ 0 & 0 & 0 & 0 & 0 & 0 & 0 \\ 0 & 0 & 0 & 0 & 0 & 0 & 0 & 0 \\ 0 & 0 & 0 & 0 & 0 & 0 & 0 & 0 \\ 0 & 0 & 0 & 0 &$ CP<br>CP<br>CP<br>CP 11111111111 ATTACK<br>ATTACK<br>ATTACK<br>ATTACK<br>ATTACK<br>ATTACK **CP**

*Gambar 5. 16 Snort receiving Logs DDOS*

80<br>80<br>80<br>80<br>80

| Pengujian Ke    | Jumlah Serangan | Jumlah log yang diterima |
|-----------------|-----------------|--------------------------|
| Ke 1            | 50              | 50                       |
| Ke <sub>2</sub> | 50              | 50                       |
| Ke <sub>3</sub> | 50              | 50                       |
| Ke <sub>4</sub> | 50              | 50                       |

*Tabel 5. 4 Hasil pengujian serangan DDOS*

Pengujian dilakukan dengan 4 waktu yang beda dan masing - masing pengujian dilakukan 50 kali serangan DDOS, hal ini bertujuan untuk memastikan apakah snort dapat mendeteksi secara serangan secara terus menerus atau tidak. Berdasarkan dengan pengujian yang dilakukan bahwa snort dapat mendeteksi serangan ditiap – tiap waktu yang berbeda dan selanjutnya log ini akan diuji juga saat dilakukan shipping log kedalam ELK Stack.

# **5.6.4 Pengujian pengiriman log snort kedalam ELK Stack**

Pada pengujian ini, penulis akan melakukan pengujian apakah log yang sudah dihasilkan dari snort apakah dapat terkirim kedalam logstash, lalu dari logstash apakah bisa berintegrasi dengan elasticsearch dan kibana. Berikut hasil nya

a. File log snort yaitu file untuk menyimpan log serangan yang terdeteksi oleh snort dan berlokasi di path /var/log/snort/alert\_json.txt

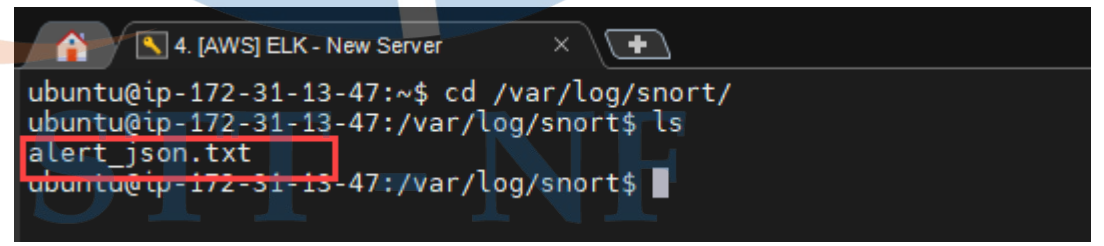

*Gambar 5. 17 Location snort log file*

b. Configurasi snort logstash yang berada pada path /etc/logstash/conf.d/snort.conf

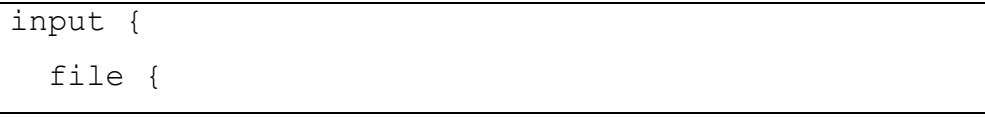

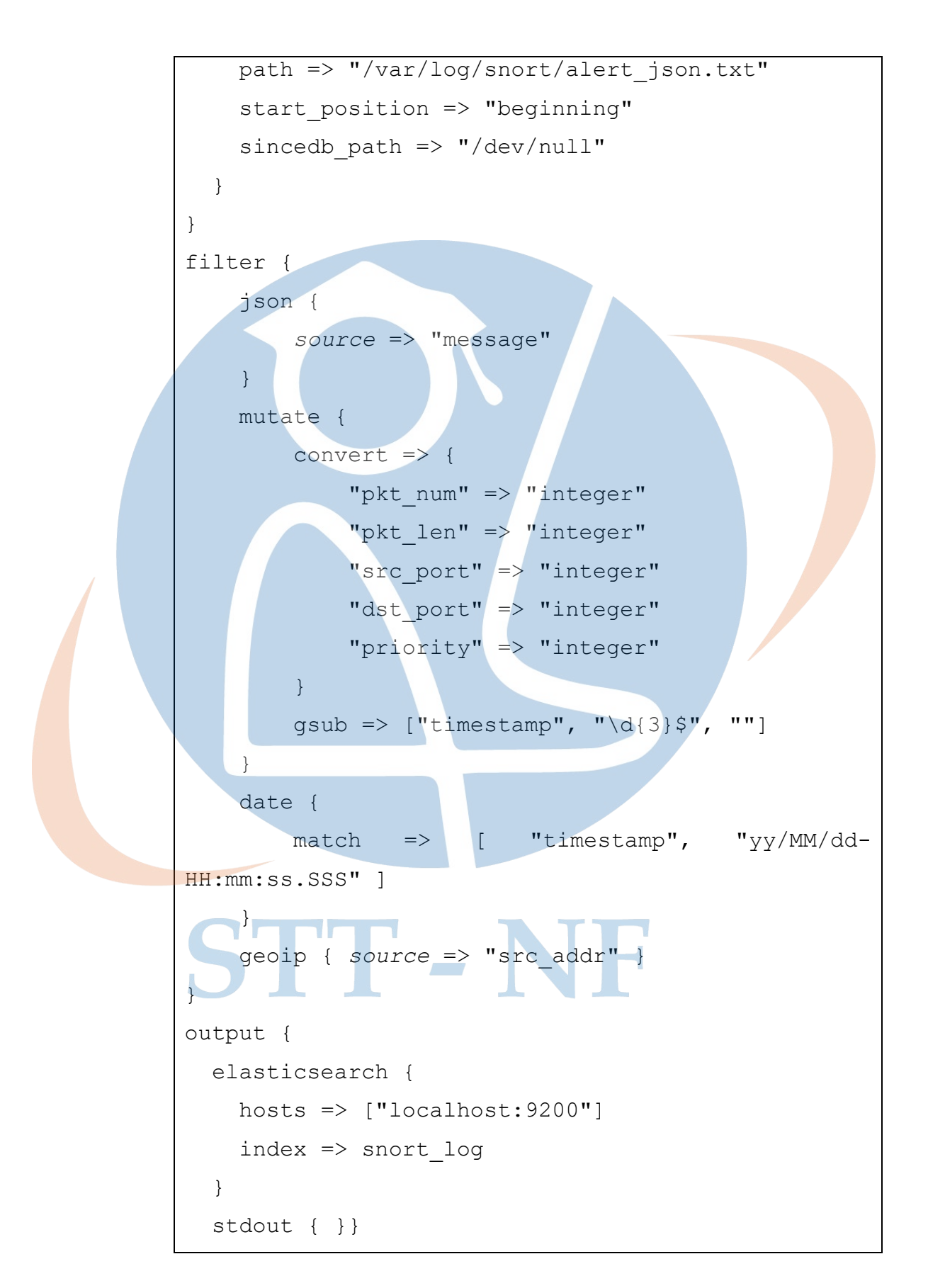

c. Hasil log yang diterima logstash dan diubah menjadi index oleh elasticsearch

| elastic                                                                                                    |                                                                                                    | Q Search Elastic |            |                          | $O \t{10}$         |
|----------------------------------------------------------------------------------------------------|----------------------------------------------------------------------------------------------------|------------------|------------|--------------------------|--------------------|
| $\equiv$                                                                                                    | Stack Management Index patterns snort_log*                                                                                                    |                  |            |                          |                    |
| Ingest $\odot$<br>Ingest Node Pipelines                                                                           | snort_log*                                                                                                    |                  |            |                          | 實                  |
| Data $\odot$<br>Index Management<br>Index Lifecycle Policies<br>Snapshot and Restore<br>Rollup Jobs<br>Transforms | Time field: '@timestamp'<br>Default<br>View and edit fields in snort_log*. Field attributes, such as type and searchability, are based on field mappings a in Elasticsearch.<br>Scripted fields (0) Field filters (0)<br>Fields (49) |                  |            |                          | N                  |
| Remote Clusters                                                                                                   | Q Search                                                                                                    |                  |            | All field types $\sim$   | <b>Add field</b>   |
| Alerts and Insights o                                                                                             | Name $\downarrow$                                                                                                    | Type<br>Format   | Searchable | Aggregatable<br>Excluded |                    |
| Rules and Connectors<br>Reporting                                                                                 | timestamp.keyword<br>timestamp                                                                                                    | keyword<br>text  | ٠          | ٠                        | 0                  |
| Machine Learning Jobs<br>Kibana o                                                                                 | tags.keyword                                                                                                    | keyword          | ٠          |                          | 0<br>$\mathcal{Q}$ |
| <b>Index Patterns</b>                                                                                             | tags                                                                                                    | text             | ٠          |                          | 0                  |
| Saved Objects<br>Tags                                                                                             | src_port                                                                                                    | long             | ٠          | ٠                        | 0                  |
| Search Sessions                                                                                                   | src_addr.keyword                                                                                                    | keyword          | $\bullet$  | ۰                        | $\mathcal O$       |
| Spaces<br>Advanced Settings                                                                                       | src_addr                                                                                                    | text             | ٠          |                          | 0                  |
|                                                                                                    | sid                                                                                                    | long             | ۰          | ٠                        | 0                  |
| Stack $\circ$<br>License Management                                                                               | path.keyword                                                                                                    | keyword          | ٠          | ٠                        | $\mathscr{Q}$      |
| 8.0 Upgrade Assistant                                                                                             | path                                                                                                    | text             | ٠          |                          | 0                  |
|                                                                                                    |                                                                                                    |                  |            |                          |                    |

*Gambar 5. 18 Index pattern dalam kibana*

d. Index diintergrasikan kedalam kibana, berikut log dalam menu discovery kibana dan belum diubah kedalam dashboard visualisasi

| <b>(% Discover - Elastic</b>  |                                                                                                    |                                                          |                                                                                                    |                                                                                                  |            | o                         |
|-------------------------------|----------------------------------------------------------------------------------------------------|----------------------------------------------------------|----------------------------------------------------------------------------------------------------|--------------------------------------------------------------------------------------------------|------------|---------------------------|
| C                             | ▲ Not secure   54.179.12.27:5601/app/discover#/?_q=(filters:l(),refreshinterval:(pause:It.value:0),time:(from:now%2Fw,to:now%2Fw))&_a=(columns:l(),filters Q   ☆ ☆ |                                                          |                                                                                                    |                                                                                                  |            | ਾੜ<br>п<br>M              |
| elastic                       |                                                                                                    | O Search Elastic                                         |                                                                                                    |                                                                                                  |            | $\mathbb{O}$ $\mathbb{A}$ |
| Discover                      |                                                                                                    |                                                          |                                                                                                    | Options New                                                                                      |            | Save Open Share Inspect   |
| $\mathbb{F} \setminus$ Search |                                                                                                    |                                                          | KQL $\Box$ $\rightarrow$ This week                                                                                                    |                                                                                                  | Show dates | <b>C</b> Refresh          |
| $\circledcirc$ - + Add filter |                                                                                                    |                                                          |                                                                                                    |                                                                                                  |            |                           |
| snort_loq* $\vee$             | *** ∈ 1,348 hits                                                                                                    |                                                          | Feb 26, 2023 @ 00:00:00.000 - Mar 4, 2023 @ 23:59:59.999 Auto<br>$\sim$                                                                                                    |                                                                                                  |            | 65 Hide chart             |
| $\bigcap$ Search field names  | 600                                                                                                    |                                                          |                                                                                                    |                                                                                                  |            |                           |
| Filter by type 0              | 500<br>400<br>÷<br>š<br>300                                                                                                    |                                                          |                                                                                                    |                                                                                                  |            |                           |
| $t$ type                      | 200<br>100                                                                                                    |                                                          |                                                                                                    |                                                                                                  |            |                           |
| m @timestamp                  | 2023-02-27 00:00                                                                                                    |                                                          | 2023-03-01 00:00 2023-03-01 12:00 2023-03-02 00:00                                                                                                    | 2023-03-02 12:00    2023-03-03 00:00    2023-03-03 12:00    2023-03-04 00:00    2023-03-04 12:00 |            |                           |
| t @version                    | 2023-02-26 00:00                                                                                                    | 2023-02-27 12:00<br>2023-02-28 00:00<br>2023-02-28 12:00 | @timestamp per 3 hours                                                                                                    |                                                                                                  |            |                           |
| t dst_addr                    |                                                                                                    |                                                          |                                                                                                    |                                                                                                  |            |                           |
| # dst_port                    | Time -<br><b>Document</b>                                                                                                    |                                                          |                                                                                                    |                                                                                                  |            |                           |
| t geoip.city_name             | - Feb 27, 2023 0 11:53:30.325                                                                                                    |                                                          | Dtimestamp: Feb 27, 2023 0 11:53:30.325 Oversion: 1 Oversion.keyword: 1 dst_addr: 180.252.93.108 dst_addr.keyword: 180.252.93.108 dst_port: 65,073 host: ip-                                                                                                    |                                                                                                  |            |                           |
| t geoip.continent_code        |                                                                                                    |                                                          | 172-31-13-47 host.keyword; ip-172-31-13-47 message; { "timestamp" : "02/27-09:50:57.365579", "sid" : 1000004, "src_addr" : "172.31.13.47", "src_port" : 80, "msg" :                                                                                                    |                                                                                                  |            |                           |
| t geoip.country_code2         |                                                                                                    |                                                          | "XSS ATTACK ATTEMP", "dst_addr" : "180.252.93.108", "dst_port" : 65073 } message.kevword; { "timestamp" : "02/27-09:50:57.365579", "sid" : 1000004, "src_addr" :                                                                                                    |                                                                                                  |            |                           |
| t geoip.country_code3         |                                                                                                    |                                                          | "172.31.13.47", "src_port" : 80, "msg" : "XSS ATTACK ATTEMP", "dst_addr" : "180.252.93.108", "dst_port" : 65073 ) msg; XSS ATTACK ATTEMP msg.keyword; XSS ATTACK<br>ATTEMP path; /var/log/snort/alert_json.txt path.keyword; /var/log/snort/alert_json.txt sid; 1,000,004 src_addr; 172.31.13.47 src_addr.keyword; 172.31.13.47 |                                                                                                  |            |                           |
| t geoip.country_name          |                                                                                                    |                                                          |                                                                                                    |                                                                                                  |            |                           |
| t geoip.ip                    | Expanded document                                                                                                    |                                                          |                                                                                                    | View surrounding documents View single document                                                  |            |                           |
| # geoip.latitude              |                                                                                                    |                                                          |                                                                                                    |                                                                                                  |            |                           |
| # geoip.location.lat          | Table<br><b>JSON</b>                                                                                                    |                                                          |                                                                                                    |                                                                                                  |            |                           |
| # geoip.location.lon          |                                                                                                    |                                                          |                                                                                                    |                                                                                                  |            | Copy to clipboard         |
| # geoip.longitude             | 1.                                                                                                    |                                                          |                                                                                                    |                                                                                                  |            |                           |
| t geoip.region_code           | "_index": "snort_log",<br>$\overline{2}$                                                                                                    |                                                          |                                                                                                    |                                                                                                  |            |                           |
| t geoip.region_name           | "_type": "_doc",                                                                                                    |                                                          |                                                                                                    |                                                                                                  |            |                           |
| t geolp.timezone              | "_id": "6rg4kYYBPQJ4DuJ1AhB1",                                                                                                    |                                                          |                                                                                                    |                                                                                                  |            |                           |

*Gambar 5. 19 Discovery menu Kibana*

## **5.5.5 Hasil Pengujian**

Hasil pengujian didapatkan dari seluruh jumlah pengujian serangan mulai dari *SQL Injection*, DDOS, dan *Cross Site Scripting*. Nantinya data ini akan dihitung sesuai dengan rumusan untuk mengukur efektifitas yang sebelumnya telah dibuat . berikut hasil pengujian nya

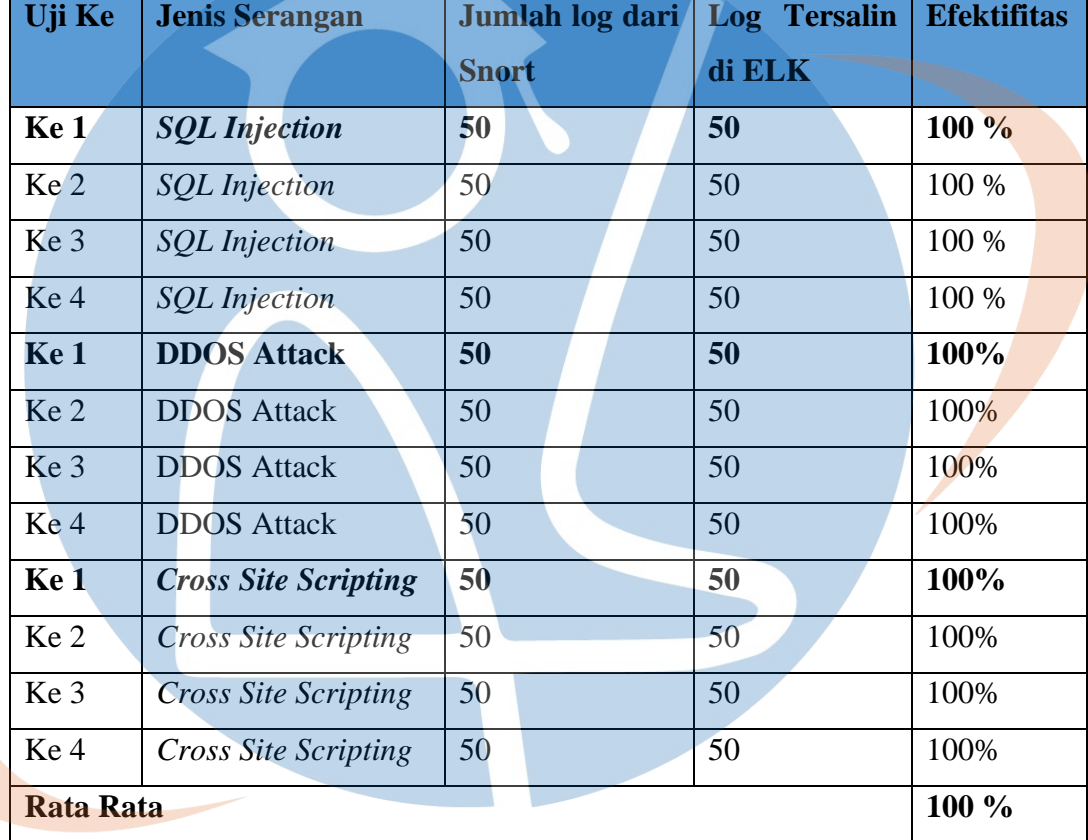

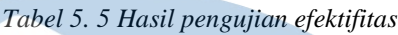

Penjelasan pengujian Log serangan aplikasi web dari snort :

- Pengujian Ke  $1 4$  melakukan serangan aplikasi web menggunakan metode *SQL Injection* dengan setiap pengujian melakukan serangan sebanyak 50 kali, sehingga dari tahap ujian ke 1 hingga ke 4 menghasilkan 200 log, berhasil terbaca 200 log. Maka (200/200)  $\times$  100% = 100%
- Pengujian Ke  $1 4$  melakukan serangan aplikasi web menggunakan metode DDOS Attack dengan setiap pengujian melakukan serangan sebanyak 50 kali,

sehingga dari tahap ujian ke 1 hingga ke 4 menghasilkan 200 log, berhasil terbaca 200 log. Maka (200/200)  $\times$  100% = 100%

Pengujian Ke  $1 - 4$  melakukan serangan aplikasi web menggunakan metode *Cross Site Scripting* dengan setiap pengujian melakukan serangan sebanyak 50 kali, sehingga dari tahap ujian ke 1 hingga ke 4 menghasilkan 200 log, berhasil terbaca 200 log. Maka (200/200)  $\times$  100% = 100%

Rata – rata efektifitas =  $(100\% + 100\% + 100\% + 100\%)/4 = 100\%$ , sehingga dapat dikatakan hasil dari penggujian Dashboard monitoring dan analisa serangan aplikasi web menggunakan ELK Stack memiliki tingkat efektifitas **100%**

### **5.5.6 Hasil Uji Visualisasi Kibana**

Berikut hasil visualisas dari log yang sudah diubah kedalam index lalu dijadikan sebuah visualisasi ke bentuk macam – macam diagram didalam sebuah dashboard monitoring yang kibana.

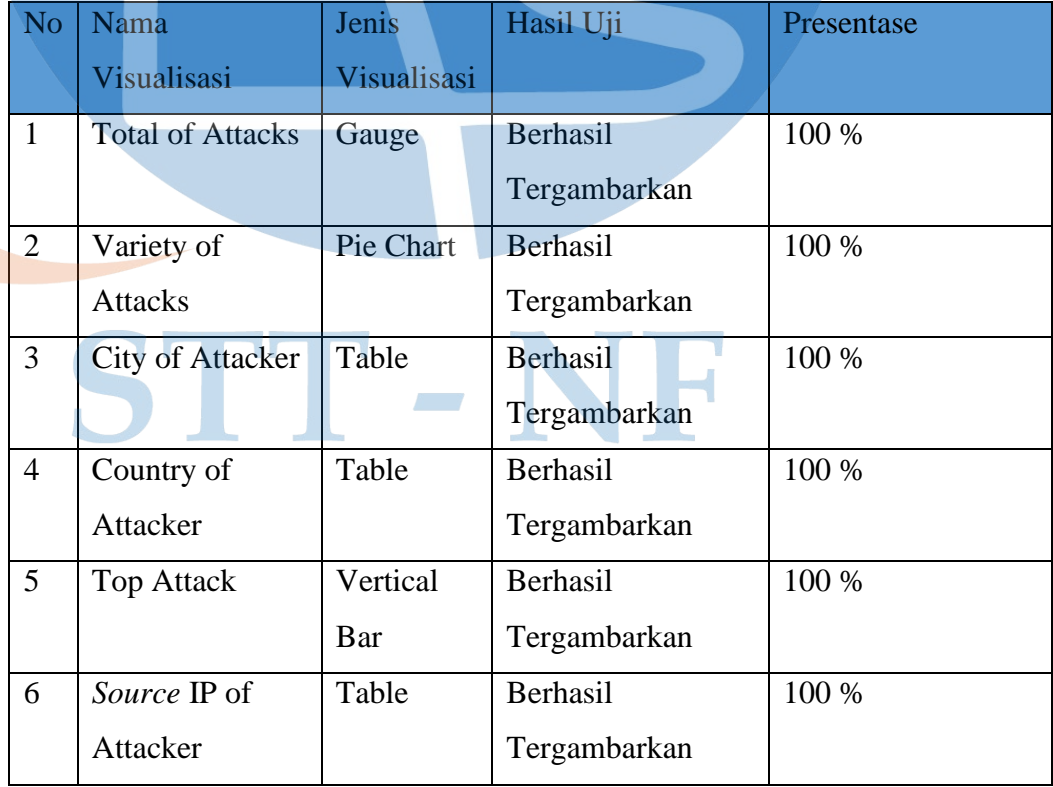

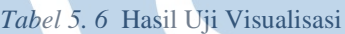

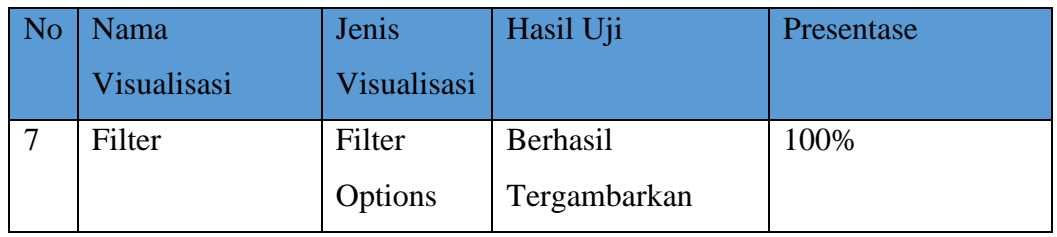

Penjelasan Table Hasil Uji Visualisasi :

- 1. Hasil pengujian ke 1 dengan menguji visualisasi "Total of Attacks" dalam bentuk diagram "Gauge" dengan mengambil parameter salah satu JSON yaitu "Count" berhasil tergambarkan seluruhnya dari total jumlah parameter tersebut yaitu 100%
- 2. Hasil pengujian ke 2 dengan menguji visualisasi "Variety of Attacks" dalam bentuk diagram "Pie chart" dengan mengambil parameter salah satu JSON yaitu "msg.keyboard" berhasil tergambarkan seluruhnya dari total jumlah parameter tersebut yaitu 100%
- 3. Hasil pengujian ke 3 dengan menguji visualisasi "City of Attacker" dalam bentuk diagram "Table" dengan mengambil parameter salah satu JSON yaitu "geoip.city\_name.keyword" berhasil tergambarkan seluruhnya dari total jumlah parameter tersebut yaitu 100%
- 4. Hasil pengujian ke 4 dengan menguji visualisasi "Country of Attacker" dalam bentuk diagram "Table" dengan mengambil parameter salah satu JSON yaitu "geoip.country\_name.keyword" berhasil tergambarkan seluruhnya dari total jumlah parameter tersebut yaitu 100%
- 5. Hasil pengujian ke 5 dengan menguji visualisasi "Top Attack" dalam bentuk diagram "Vertical Bar" dengan mengambil parameter salah satu JSON yaitu "msg.keyword" berhasil tergambarkan seluruhnya dari total jumlah parameter tersebut yaitu 100%
- 6. Hasil pengujian ke 6 dengan menguji visualisasi "*Source* IP of Attacker" dalam bentuk diagram "Table" dengan mengambil parameter salah satu JSON yaitu "src.addr.keyword" berhasil tergambarkan seluruhnya dari total jumlah parameter tersebut yaitu 100%

7. Hasil pengujian ke 7 dengan memanfaatkan fitur filter didalam kibana untuk menampilkan data dengan waktu sesuai keinginan kapan dan hari apa jumlah serangan itu muncul, pengujian ini melakukan penentuan serta filter tanggal dan waktu dan berhasil menampilakan data sesuai dengan keinginan yaitu100%

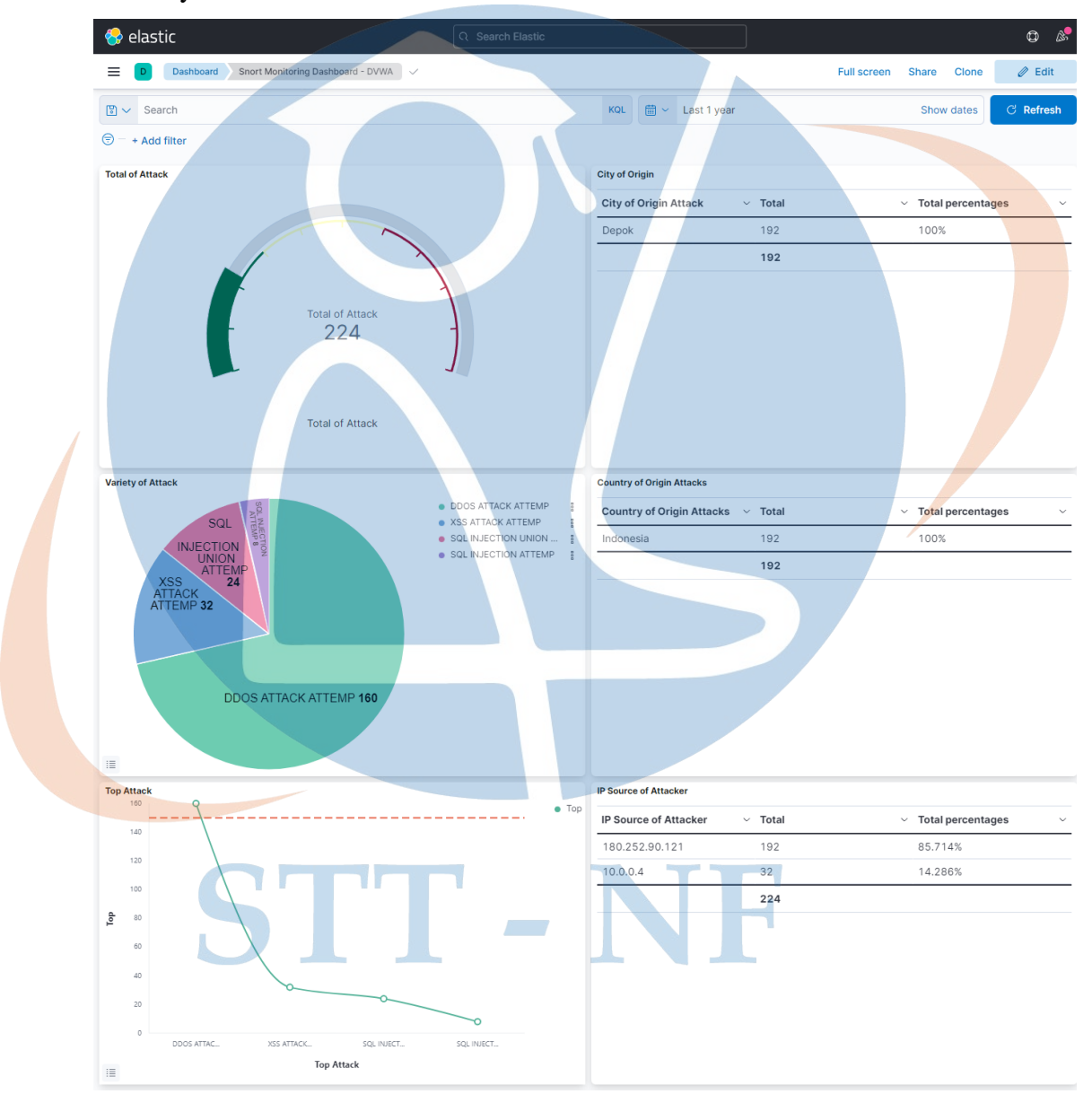

*Gambar 5. 20 Dashboard Security Aktivitas Monitoring ELK Stack*

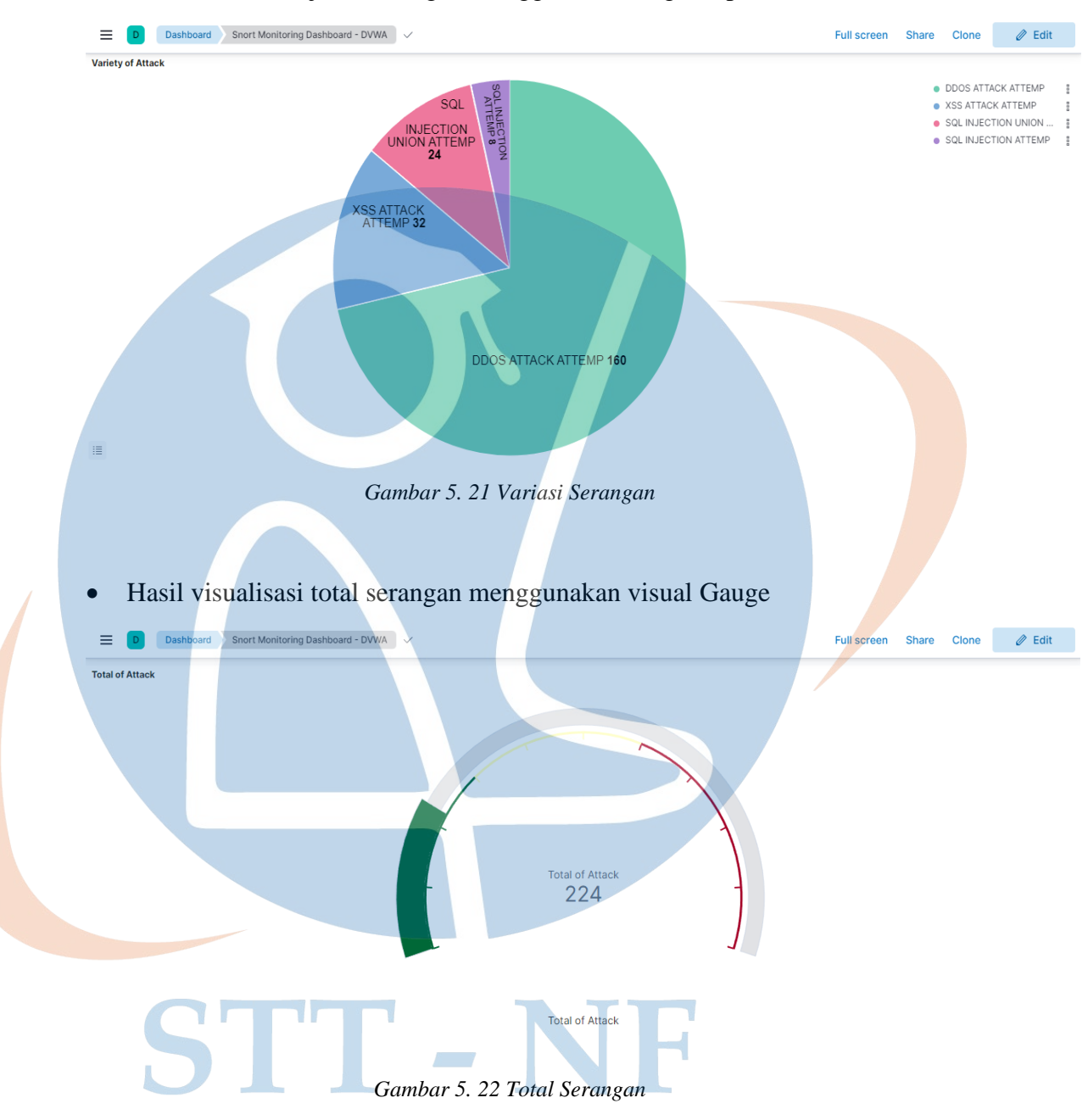

## • Hasil visualisasi jenis serangan menggunakan diagram pie

• Hasil visualisasi sumber IP yang melakukan penyerangan mengunakan visual data table

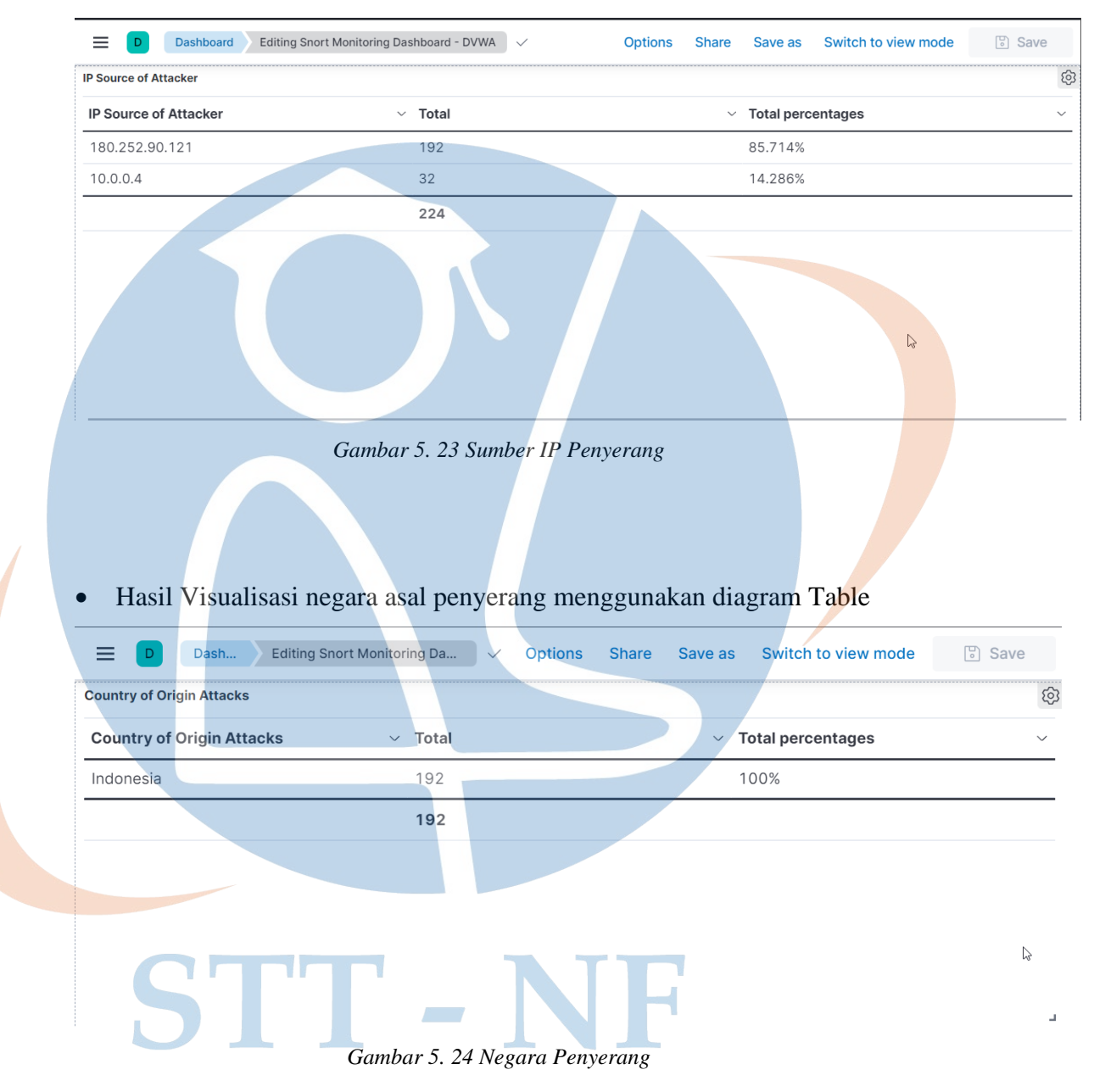

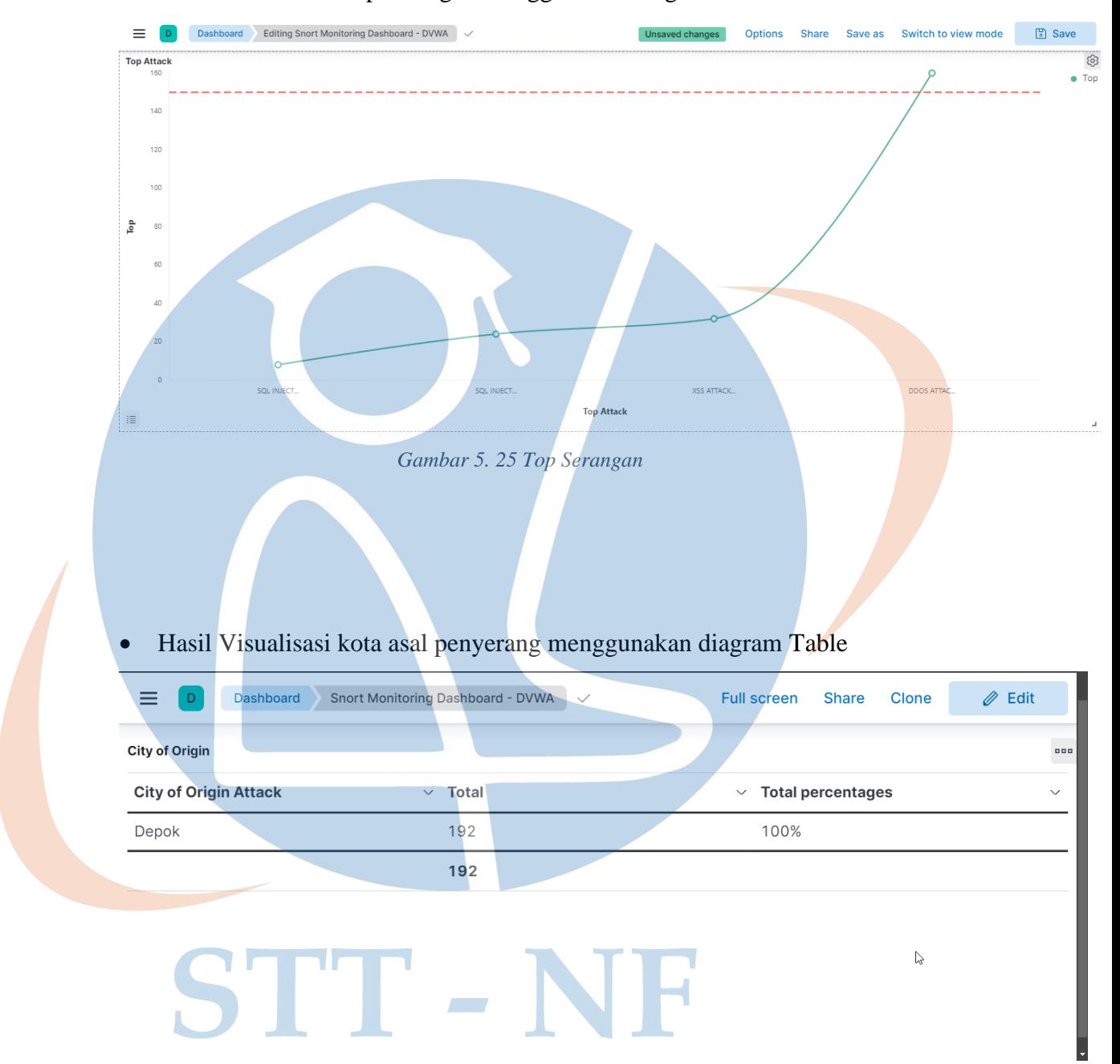

#### • Hasil Visualisasi Top serangan menggunakan diagram Vertical bar

*Gambar 5. 26 Kota Penyerang*

• Hasil Visualisasi Filter untuk menampilkan data sesuai dengan waktu yang diinginkan

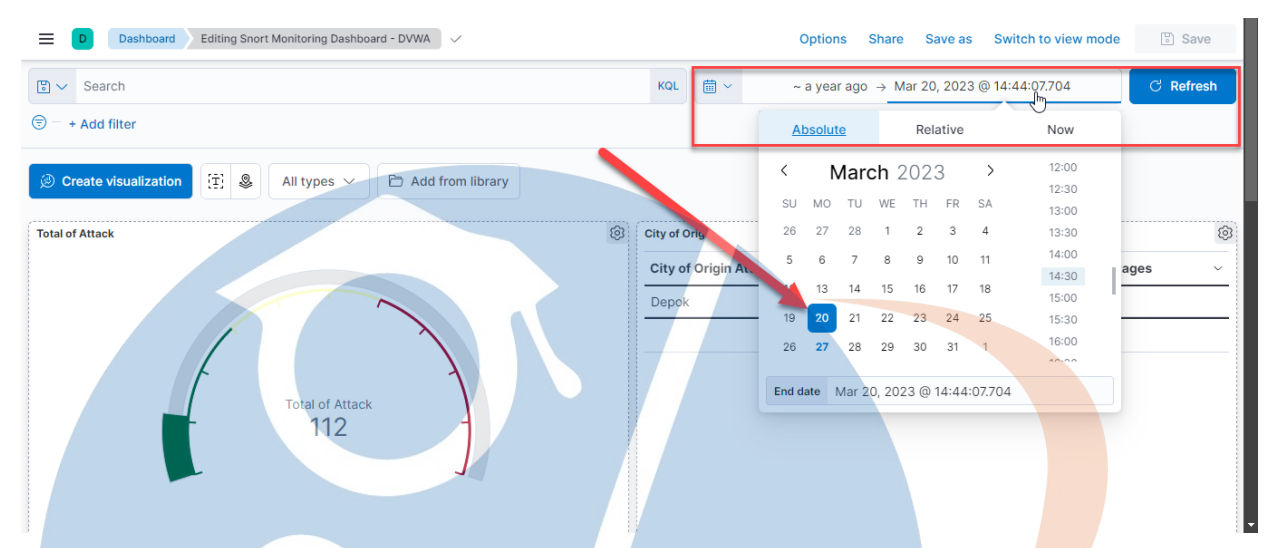

*Gambar 5. 28 Filter Dashboard*

# **5.5.7 Hasil Uji Efektivitas Visualisasi**

Tahapan ini akan memaparkan dari Uji Efektivitas Visualisasi serangan aplikasi web yang divisulisasikan oleh kibana. Peneliti akan melakukan survey dan pengamatan terhadap beberapa orang yang bekerja khususnya dibidang IT yang nantinya akan mencoba melakukan pengoprasian dashboard monitoring serangan aplikasi web ini, berikut ini merupakan kumpulan data dari hasil pengujiannya :

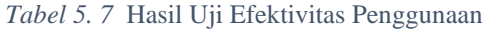

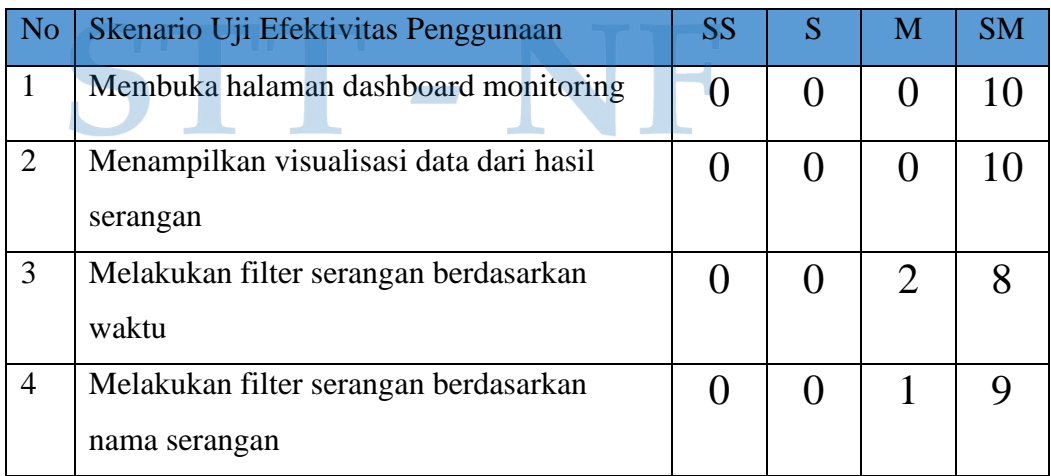

| N <sub>o</sub>                                               | Skenario Uji Efektivitas Kelayakan        | <b>STS</b> | <b>TS</b> | S            | <b>SS</b>   |
|--------------------------------------------------------------|-------------------------------------------|------------|-----------|--------------|-------------|
| 1                                                            | Tampilan dashboard yang disajikan untuk   | 0          | $\theta$  | $\mathbf{1}$ | $\mathbf Q$ |
|                                                              | sebuah aktivitas monitoring nyaman untuk  |            |           |              |             |
|                                                              | digunakan                                 |            |           |              |             |
| $\overline{2}$                                               | Diagram - diagram pada dashboard tersebut | 0          | $\Omega$  | $\theta$     | 10          |
|                                                              | masuk akal dan sudah tepat digunakan      |            |           |              |             |
| 3                                                            | Fitur filter pada dashboard membantu      | $\Omega$   | $\Omega$  |              | $\mathbf Q$ |
|                                                              | proses penyaringan data serangan          |            |           |              |             |
| $\overline{4}$                                               | Mudah untuk menyimpulkan serangan yang    | $\Omega$   | $\Omega$  | 3            |             |
|                                                              | terjadi                                   |            |           |              |             |
| <i>Tabel 5.</i> 9 Deskripsi dan Bobot nilai kuesioner/survey |                                           |            |           |              |             |

*Tabel 5. 8* Hasil Uji Efektivitas Kelayakan

*Tabel 5. 9* Deskripsi dan Bobot nilai kuesioner/survey

| Keterangan | Deskripsi           | Kriteria                        | Nilai          |
|------------|---------------------|---------------------------------|----------------|
| SS & STS   | Sangat Sulit &      | Kesulitan dalam                 | 1              |
|            | <b>Sangat Tidak</b> | penggunaanya dalam serta        |                |
|            | Setuju              | harus berkali – kali            |                |
|            |                     | mempelajarinya dan sangat       |                |
|            |                     | tidak setuju dengan visulaisasi |                |
|            |                     | yang disajikan disarankan       |                |
|            |                     | untuk mengganti jenis           |                |
|            |                     | visualisasi                     |                |
| S & TS     | Sulit & Tidak       | Kesulitan dalam penggunaan      | $\overline{2}$ |
|            | Setuju              | pertama tanpa harus             |                |
|            |                     | mempelajari berulang kali dan   |                |
|            |                     | tidak setuju terhadap           |                |
|            |                     | visualisasi serta fitur yang    |                |
|            |                     | disajikan namun masih bisa      |                |
|            |                     | ditoleransi tanpa harus         |                |
|            |                     | mengganti fitur / visualsasi    |                |

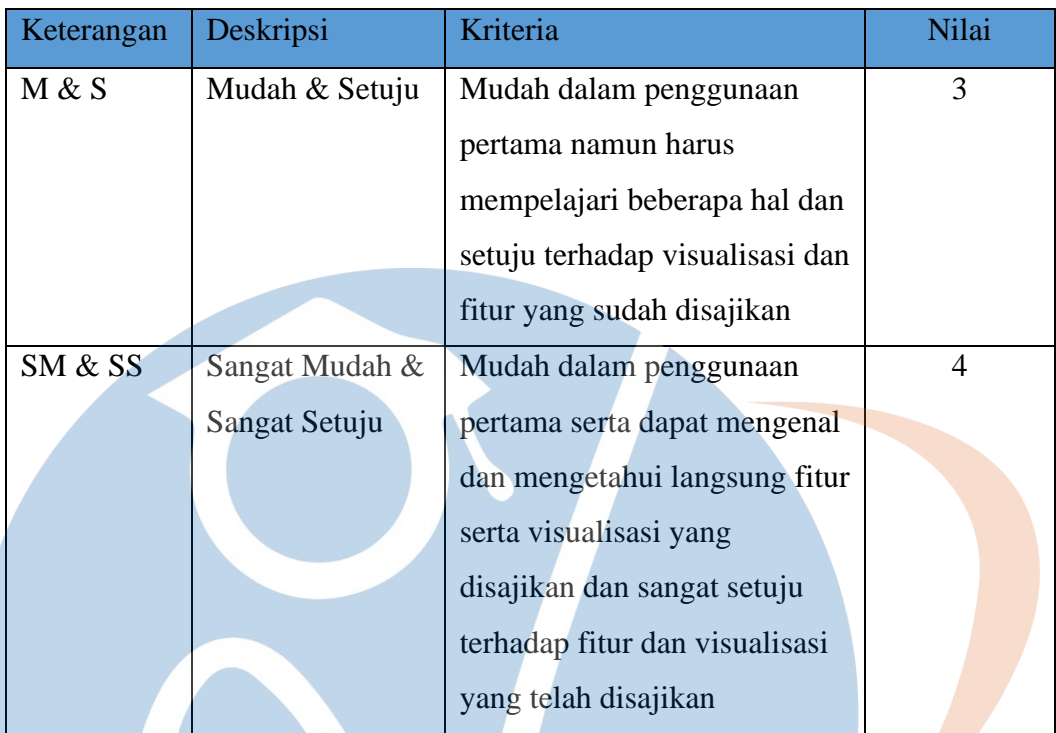

Setelah itu akan dilakukan perhitungan presentase terhadap data dari survey yang sudah dilakukan dan dikumpulkan ke 2 skenario yaitu skenario uji efektivitas penggunaan dan uji efektivitas visualisasi, untuk perhitungan maka ditentukan dengan rumus sebagai berikut :

> $Persentase =$ Nilai Total Nilai Maksimal <sup>×</sup> 100%

Nantinya nilai total akan didapatkan dari hasil penjumlahan dari setiap perkalian jumlah responden dengan bobot nilai yang sudah ditentukan. Nilai makmisal merupakan nilai tertinggi yang didapatkan dari total masing masing pertanyaan skenario setelah itu nantinya akan didapatkan dari tabel hasil dari kedua skenario adalah sebagai berikut

*Tabel 5. 10* Persentase Hasil Uji Efektivitas Penggunaan

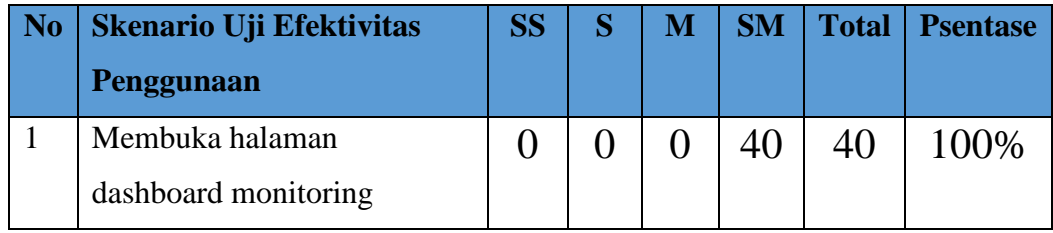

| <b>No</b> | <b>Skenario Uji Efektivitas</b> | <b>SS</b> | S | M | <b>SM</b> | <b>Total</b> | <b>Psentase</b> |
|-----------|---------------------------------|-----------|---|---|-----------|--------------|-----------------|
|           | Penggunaan                      |           |   |   |           |              |                 |
| 2         | Menampilkan visualisasi data    | 0         |   | 0 | 40        | 40           | 100\%           |
|           | dari hasil serangan             |           |   |   |           |              |                 |
| 3         | Melakukan filter serangan       |           |   | 6 | 32        | 38           | 95%             |
|           | berdasarkan waktu               |           |   |   |           |              |                 |
| 4         | Melakukan filter serangan       |           |   | 3 | 36        | 39           | 97,5%           |
|           | berdasarkan nama serangan       |           |   |   |           |              |                 |

*Tabel 5. 11 Persentase* Hasil Uji Efektivitas Kelayakan

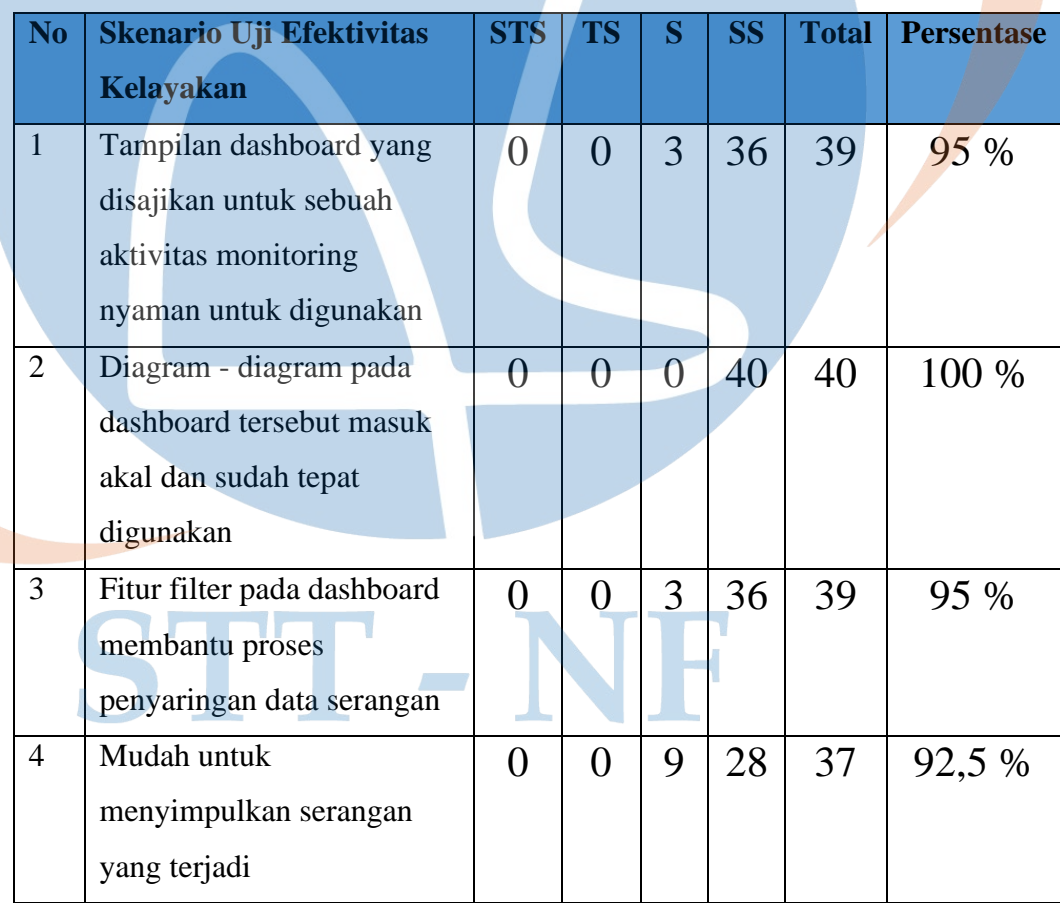

Selanjutnya kedua skenario ini akan ditotalkan dan dicari hasil rata ratanya untuk mengukur sejauh mana efektivitas dari penggunaan dan efektivitas dari kelayakan dashboard monitoring ini dengan perhitungan sebagai berikut

Rata – rata = 
$$
\frac{100 + 100 + 100 + 97.5 + 95 + 95 + 95 + 92.5}{8}
$$

 $Rata - rata = 96.87 %$ 

Setela itu akan didapatkan tingkat efektivitas yang didapakan dari perhitungan kedua skenario tersebut berdasarkan dengan tabel berikut :

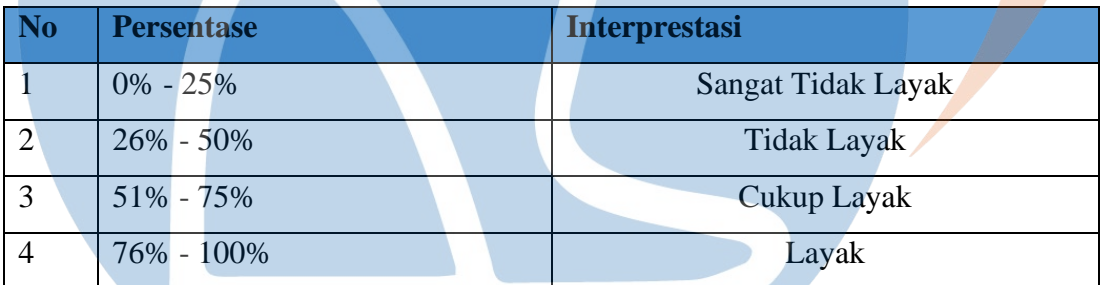

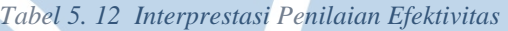

Berdasarkan hasil kuisioner/survey dari skenario yang telah dilakukan, maka didapatkan hasil yaitu sebesar 96,87%. Oleh karena itu dapat disimpulkan bahwa dashboard monitoring serangan aplikasi web menggunakan ELK Stack ini yang datanya didapatkan dari hasil pendeteksian snort terhadapt serangan suatu website layak untuk digunakan.